# 高英高級工商職業學校

Kao Ying Industrial Commercial Vocational High School

教師專題研究(製作)報告

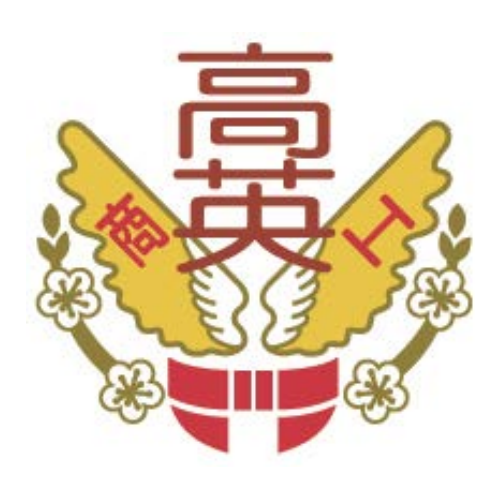

# Kinect 體感程式設計-圖書館應用

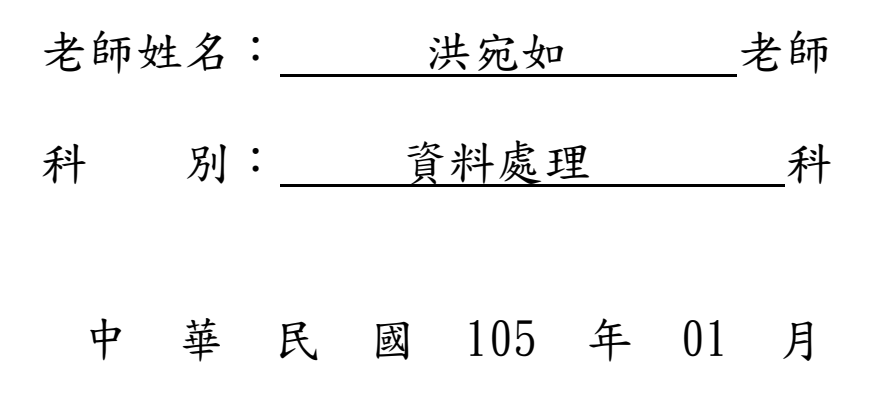

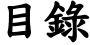

<span id="page-1-0"></span>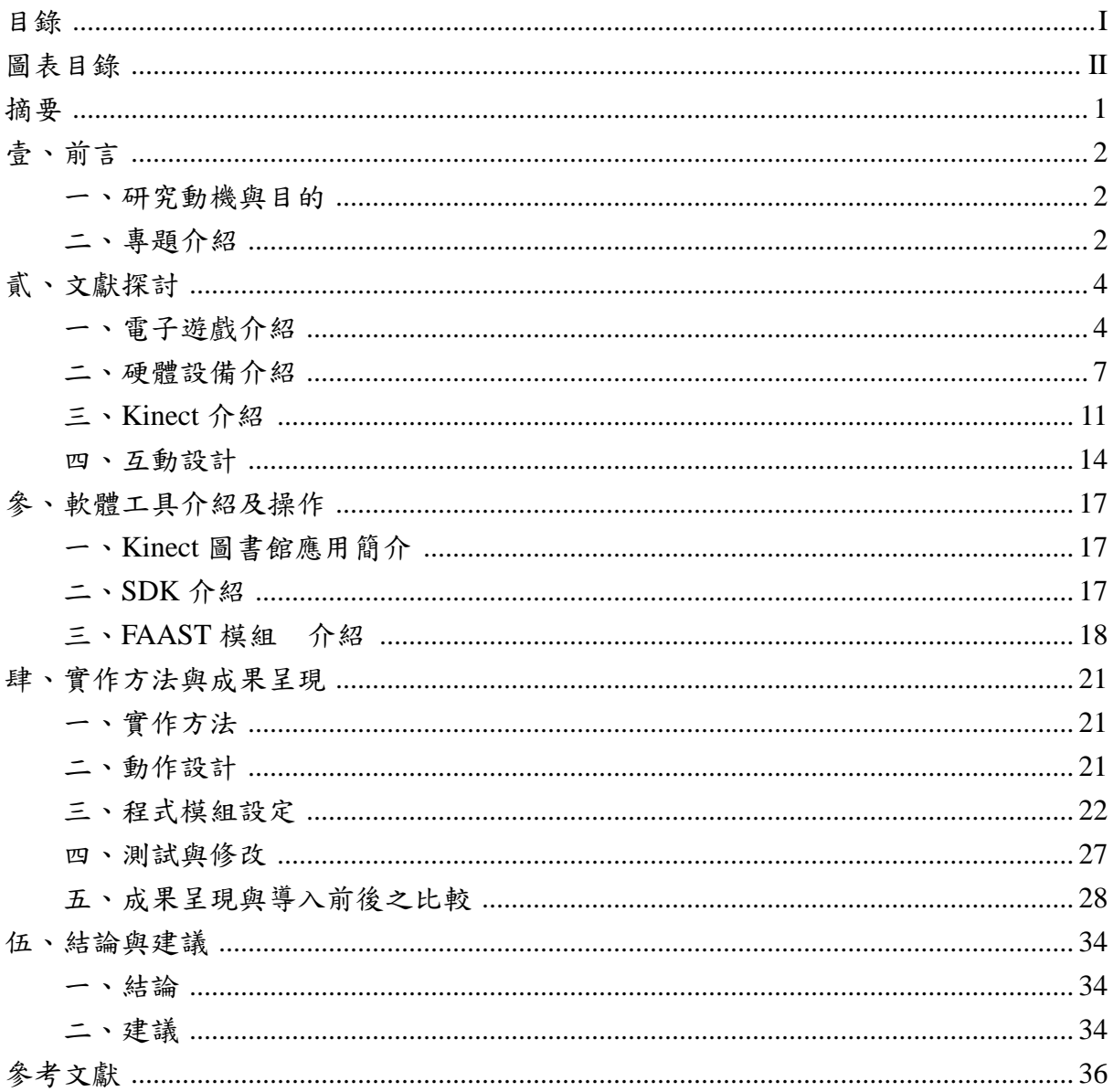

# 圖表目錄

<span id="page-2-0"></span>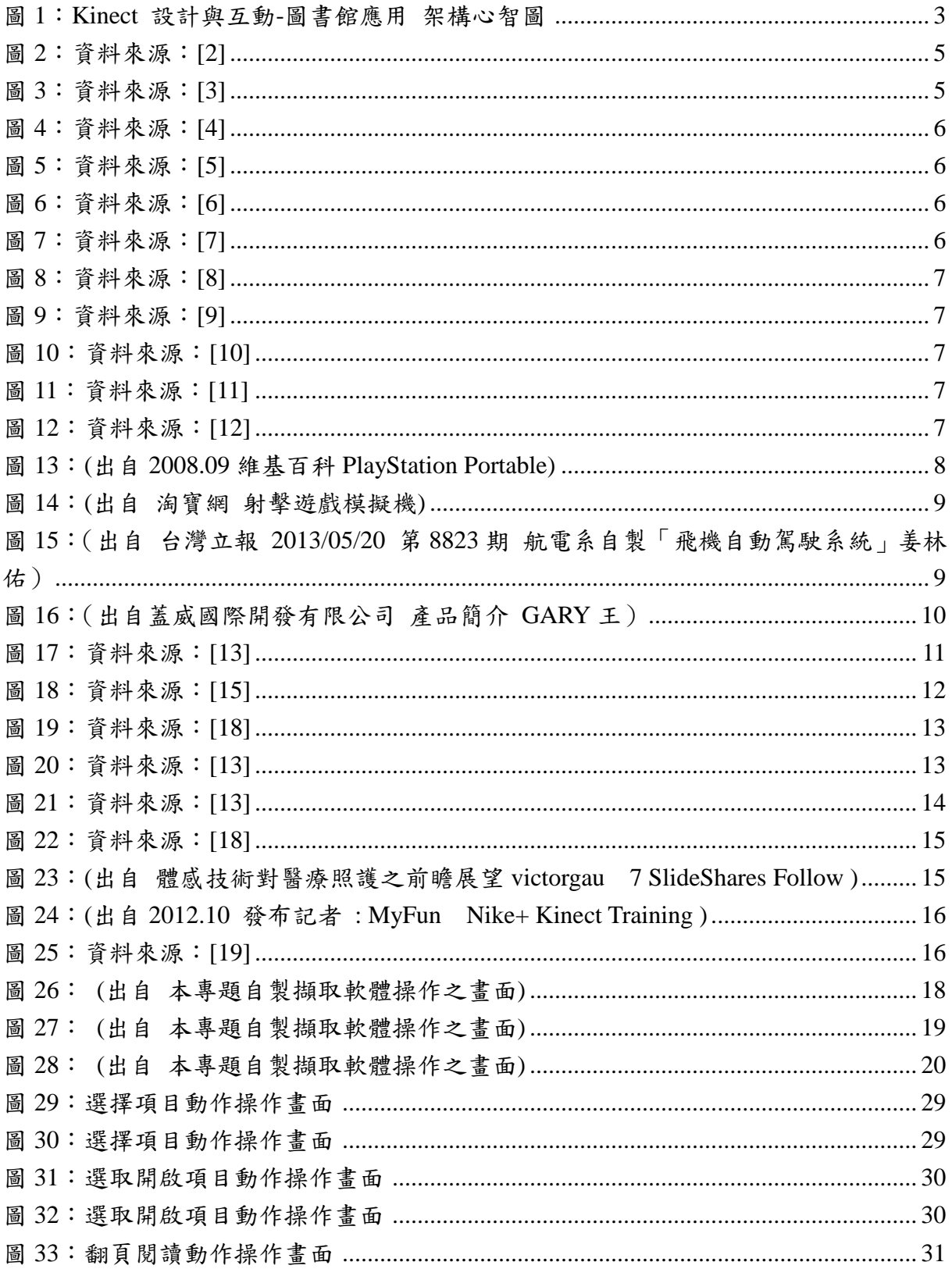

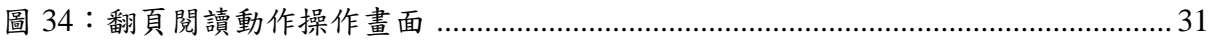

## 摘要

<span id="page-4-0"></span>科技日新月異的時代,希望 Kinect 體感控制能運用在校園的圖書館藏資源中,加上 微軟所研發的 Kinect 體感控制設備更加能幫助本專題的程式設計研究,而我將會利用 Kinect 既有的體感辨識系統,組合上本專題所選用的 FAAST 模組,在兩者的組合下並 加上所設計的動作,設計出一套適合運用在圖書館中電子書資源的體感操作程式。

經由 Kinect 的內建體感辨識系統及SDK組件讓我們可以偵測骨架的位置與深度, 加上 FAAST 模組,這是一套簡易上手的軟體,容易操作並於執行程式設計,又能利於 我們設計出適合運用於圖書館中電子書資源的程式,有 Kinect 這樣完善的體感辨識系統 加上完整的組件及 FAAST 程式模組,更能設計出我所想要也合適的體感運用程式。

在研究發法上將會以 Kinect 體感辨識系統中的骨架的偵測及深度距離,配合上本專 題所設計的系列動作,經由 FAAST 模組撰寫輸入動作設計中肢體骨架的擺放位置,並 一一經測試,選出最適合並利於最後程式撰寫完畢 OUTPUT 後的操作,而肢體骨架擺 放位置及深度會在此深入研究並找出與設定最合適的動作操作。

此次研究希望能利用 Kinect 既有的體感辨識系統的優點,加上 FAAST 模組輕易撰 寫又能達到更細部的動作精細度補強,做出一套具有偵測骨架與動作辨識的程式,更希 望撰寫成果透過 FAAST 模組撰寫完畢並輸出經由 Kinect 硬體裝置來呈現並應用於圖書 館中電子書資源,我也會希望將此設備及程式系統安置於本校圖書館中的電腦投影幕操 作設備上,讓使用者操作空間不受限,更能擁有更多的使用樂趣。

關鍵字:KINECT、FAAST 模組、SDK、體感設計

# Kinect 體感程式設計-圖書館應用

## <span id="page-5-0"></span>壹、前言

## <span id="page-5-1"></span>一、研究動機與目的

技術真的是越來越進步了,自從微軟研發出了 Kinect 紅外線體感感應式控制器,並 且導入了互動技術的元素,但我覺得雖然現在的市場有各式各樣不同的體感遊戲、應用, 但是目前多數的,還是要有掌上體感控制器,才能夠去執行遊戲與應用程式。

然而 Kinect 是第一台不用使用掌上體感控制器,只需要靠偵測人體的動作就能夠測 出對應的動作,並將做出的動作配合相對應的程式指令,傳送至電腦設備裡,使電腦接 收後就能夠將我們所設定的動作指令一一反應再螢幕或是連接屏幕上,因此在圖書館多 次的進出並觀察之下,進而聯想到如果將這套 Kinect 的體感控制模式。

隨著科技日新月異的時代,我希望 Kinect 體感控制能運用在校園的圖書館藏資源中, 這樣一來不只提高校園學子運用資源的多元性及樂趣,甚至更能影響到使用意願。

而我將利用 Kinect 既有的體感辨識系統,組合上我所選用的 FAAST 模組,在兩者 的組合下並加上所設計的動作,設計出一套適合運用在圖書館中電子書資源的體感操作 程式,使書館館藏中給讀者或使用者更多不同的閱讀樂趣,甚至更能提高校園學生獲得 資訊的意願或獲取資訊的便利性,且給予閱讀者或使用者的感受會更多,不再只是單調 的找書看書,更能便利、輕鬆的閱讀或找尋資訊,以上就是研究這套 Kinect 程式設計研 究動機與目的。

### <span id="page-5-2"></span>二、專題介紹

本節來介紹此專案的流程與呈現的方式,而我將會使用 Kinect 內建既有的紅外線 偵測,加上所設計的一系列動作,經 FAAST 模組的撰寫輸入,經測試及修改,最後選 擇最好的操作動作並於輸出,讓這套體感程式能非常適合的運用在圖書館藏中,這不僅 發展圖書館另一種互動設備,又能讓讀者對於書籍資料不會覺得無趣,讓讀者能便利的 情況,掌握新知識、人機互動性高,它也能提供教育界的結合,給於學生一種樂趣,不 再是靜態的應用。

那體感互動後續的章節,會提到我所選擇的編制的動作:

1.右手向前推以選擇目標

2.左手抓取以確定開啟目標

3.右手左右揮動則為翻閱目標

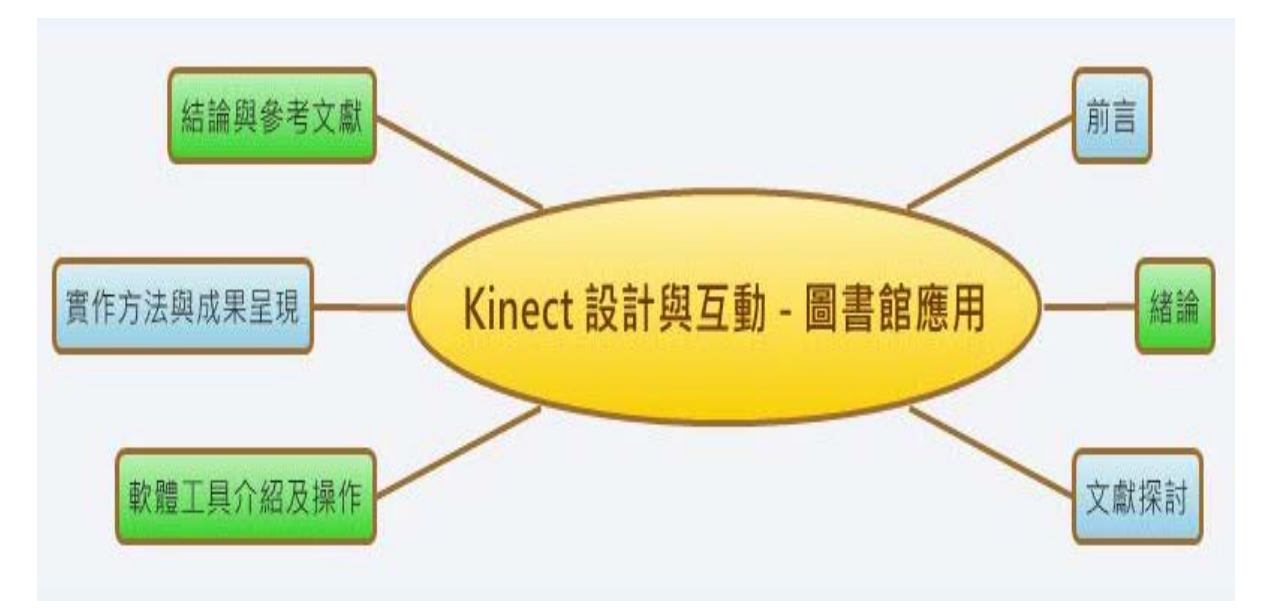

<span id="page-6-0"></span>圖 1:Kinect 設計與互動-圖書館應用 架構心智圖

## <span id="page-7-0"></span>貳、文獻探討

## <span id="page-7-1"></span>一、電子遊戲介紹

第一個叫做[《陰極射線管](http://zh.wikipedia.org/wiki/%E9%99%B0%E6%A5%B5%E5%B0%84%E7%B7%9A%E7%AE%A1) 娛樂裝置》的設計由 湯瑪斯·T·[溝史密斯二世](http://zh.wikipedia.org/w/index.php?title=%E6%B9%AF%E7%91%AA%E6%96%AF%C2%B7T%C2%B7%E6%BA%9D%E5%8F%B2%E5%AF%86%E6%96%AF%E4%BA%8C%E4%B8%96&action=edit&redlink=1) 與 [艾斯托](http://zh.wikipedia.org/w/index.php?title=%E8%89%BE%E6%96%AF%E6%89%98%C2%B7%E9%9B%B7%C2%B7%E6%9B%BC&action=edit&redlink=1)· [雷](http://zh.wikipedia.org/w/index.php?title=%E8%89%BE%E6%96%AF%E6%89%98%C2%B7%E9%9B%B7%C2%B7%E6%9B%BC&action=edit&redlink=1)·曼 [,美國專利註冊](http://zh.wikipedia.org/w/index.php?title=%E7%BE%8E%E5%9C%8B%E5%B0%88%E5%88%A9%E6%B3%95&action=edit&redlink=1) 。於 1958 年 威廉·[辛吉勃森](http://zh.wikipedia.org/w/index.php?title=%E5%A8%81%E5%BB%89%C2%B7%E8%BE%9B%E5%90%89%E5%8B%83%E6%A3%AE&action=edit&redlink=1) 利用 [示波器](http://zh.wikipedia.org/wiki/%E7%A4%BA%E6%B3%A2%E5%99%A8) 與類比電腦創造出了個 遊戲。命名:[《雙人網球](http://zh.wikipedia.org/wiki/%E9%9B%99%E4%BA%BA%E7%B6%B2%E7%90%83) 》,它用來在 [紐約布魯克海文國家實驗室](http://zh.wikipedia.org/wiki/%E7%B4%90%E7%B4%84) 供訪客娛樂。1971 年 9月,之後遊戲 [初代小蜜蜂](http://zh.wikipedia.org/w/index.php?title=%E5%88%9D%E4%BB%A3%E5%B0%8F%E8%9C%9C%E8%9C%82&action=edit&redlink=1) ,被安裝在 [史丹福大學](http://zh.wikipedia.org/wiki/%E5%8F%B2%E4%B8%B9%E7%A6%8F%E5%A4%A7%E5%AD%B8) 的一個 [學生活動中心](http://zh.wikipedia.org/w/index.php?title=%E5%AD%B8%E7%94%9F%E6%B4%BB%E5%8B%95%E4%B8%AD%E5%BF%83&action=edit&redlink=1) 裏。[1]

最早期的家用機上,單一或者多個遊戲的電腦代碼是透過不怎麼組織的方法寫死在 微晶片上,而無法額外另加遊戲。在 1970 年代中期前,電子遊戲跟卡匣脫不了關係。 程式被燒錄在 [唯讀記憶體](http://zh.wikipedia.org/wiki/%E5%94%AF%E8%AE%80%E8%A8%98%E6%86%B6%E9%AB%94) 晶片上然後封裝入塑膠外殼的卡匣中內建於遊戲機裡的一般 用途 [微處理器](http://zh.wikipedia.org/wiki/%E5%BE%AE%E8%99%95%E7%90%86%E5%99%A8) 便讀取卡匣裡的記憶體並執行存放在其中的任何程式。在 1980 年 [街機](http://zh.wikipedia.org/w/index.php?title=%E8%A1%97%E6%A9%9F%E9%BB%83%E9%87%91%E5%B9%B4%E4%BB%A3&action=edit&redlink=1) [黃金年代](http://zh.wikipedia.org/w/index.php?title=%E8%A1%97%E6%A9%9F%E9%BB%83%E9%87%91%E5%B9%B4%E4%BB%A3&action=edit&redlink=1) 到達了頂峰,很多在技術或類型上革新的遊戲在80年代前幾年紛紛出現。[1]

1985年,任天堂在亞洲稱為任天堂娛樂系統的 8 [位元](http://zh.wikipedia.org/wiki/8%E4%BD%8D%E5%85%83) FC [遊戲機](http://zh.wikipedia.org/wiki/8%E4%BD%8D%E5%85%83) (任天堂紅白機的 發行而復甦。該機隨機銷售立即大賣。在新遊戲機裏[,手柄](http://zh.wikipedia.org/wiki/%E6%89%8B%E6%9F%84) 取代了 [搖桿](http://zh.wikipedia.org/wiki/%E6%90%96%E6%A1%BF)[、旋鈕](http://zh.wikipedia.org/w/index.php?title=%E6%97%8B%E9%88%95_(%E9%81%8A%E6%88%B2%E6%8E%A7%E5%88%B6%E5%99%A8)&action=edit&redlink=1) 及 [keypad](http://zh.wikipedia.org/w/index.php?title=Keypad&action=edit&redlink=1) 成為系統所包括的預設遊戲操縱器。一個備 8 個方向的 [十字鍵](http://zh.wikipedia.org/wiki/%E5%8D%81%E5%AD%97%E9%94%AE) 和 2 個或以上的行動鍵 的 [手柄](http://zh.wikipedia.org/wiki/%E6%89%8B%E6%9F%84) 設計成為了當時的標準。[1]

隨著 16 位元與 32 位元遊戲主機的面世,家用電子遊戲日漸逼近 [大型機台](http://zh.wikipedia.org/wiki/%E8%A1%97%E6%A9%9F) 所見圖 形效果。越來越多的玩家寧願苦等受歡迎的街機移植到家用機也不願投幣一試。在 2001 年年終之前[,視窗作業系統](http://zh.wikipedia.org/wiki/Microsoft_Windows) 暨專業生產力軟體巨擘微軟,挾家用機市場成熟與世嘉和任 天堂的衰頹,以 [Xbox](http://zh.wikipedia.org/wiki/Xbox)切入電子遊戲業。以英特爾奔騰 3 CPU 為底,第七世代因掌機緣 故早早粉墨登場,隨著在 2004 年間相隔一個月任天堂介紹其 [DS](http://zh.wikipedia.org/wiki/DS)掌機,以及索尼首度發 行 [PlayStation Portable](http://zh.wikipedia.org/wiki/PlayStation_Portable)俗稱 PSP 之後微軟於 2005 年 11 月發行 [Xbox 360](http://zh.wikipedia.org/wiki/Xbox_360)首先邁向其下一 代產品,而索尼亦於 2006 年發行 [PlayStation 3](http://zh.wikipedia.org/wiki/PlayStation_3) (PS3)。[1]

在未來的計劃中各方廠商將在 X360 內的肢體感應裝置 [KINECT](https://www.facebook.com/download/978397055521416/KINECT%E5%9C%96%E6%9B%B8%E9%A4%A8%E9%AB%94%E6%84%9F%E6%87%89%E7%94%A8%20%28%E6%96%B0%E5%A0%B1%E5%91%8A%E7%89%88%29.pptx)往多方向的發展, 融合到人的生活裡面,讓人可以不在接觸到搖桿、裝置開關,只需感應到人體的骨架即 可以操控多樣化的科技用品。(本研究者編制·2015)

接下來我將電子遊戲發展的歷史以圖片劃分為三個時期,將每個時期最具代表性的 電子遊戲一一呈現。

## **(**一**)1970** ~ **1980** 時期

 「奧德賽」是由拉爾夫·貝爾設計 的,他開始著手設計於 1966年左右, 並且在 1968 年的時候製作了一個可以 工作的原型機。這台原型機通稱「棕盒」  $(\ulcorner$  Brown Box  $_l)$ , 現在在美國華盛頓 特區的美國國家歷史博物館的 史密森 尼學會 展出,首次演示於 1972 年 5 月 24。[2]

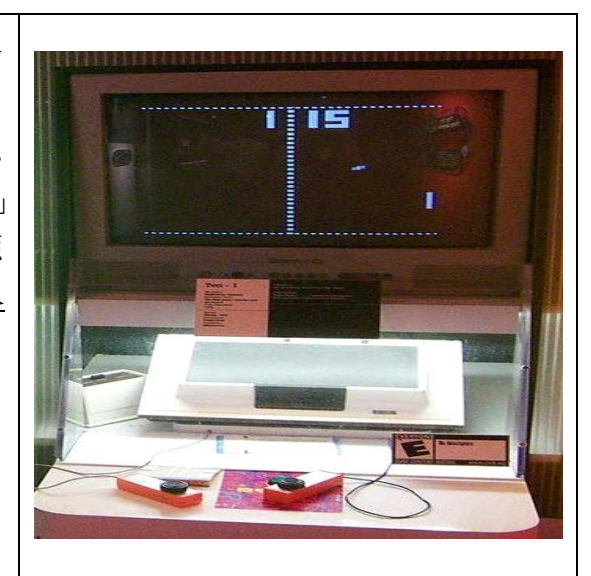

圖 2:資料來源:[2]

 《乓》是一個模擬桌球比賽的 2[D](http://zh.wikipedia.org/wiki/%E9%AB%94%E8%82%B2%E9%81%8A%E6%88%B2) [體育遊戲](http://zh.wikipedia.org/wiki/%E9%AB%94%E8%82%B2%E9%81%8A%E6%88%B2) 。玩家能和電腦玩家或另一 位人類玩家進行遊戲。玩家在此遊戲中 需要控制桌球拍上下移動來反彈桌 球。當玩家未能反彈桌球的話,對方就 會得到一分。玩家在此遊戲的目的就是 盡量反彈桌球並奪取高分以擊敗對 手。[3]

<span id="page-8-0"></span>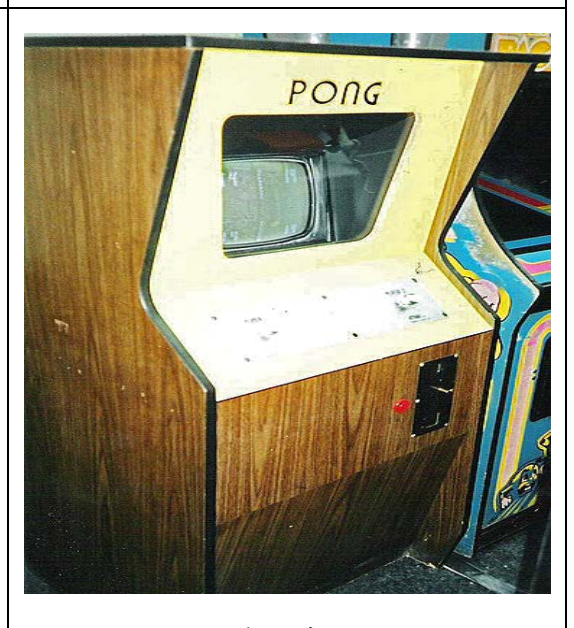

<span id="page-8-1"></span>圖 3:資料來源:[3]

## **(**二**)1980** ~ **1990** 時期

<span id="page-9-3"></span><span id="page-9-2"></span><span id="page-9-1"></span><span id="page-9-0"></span>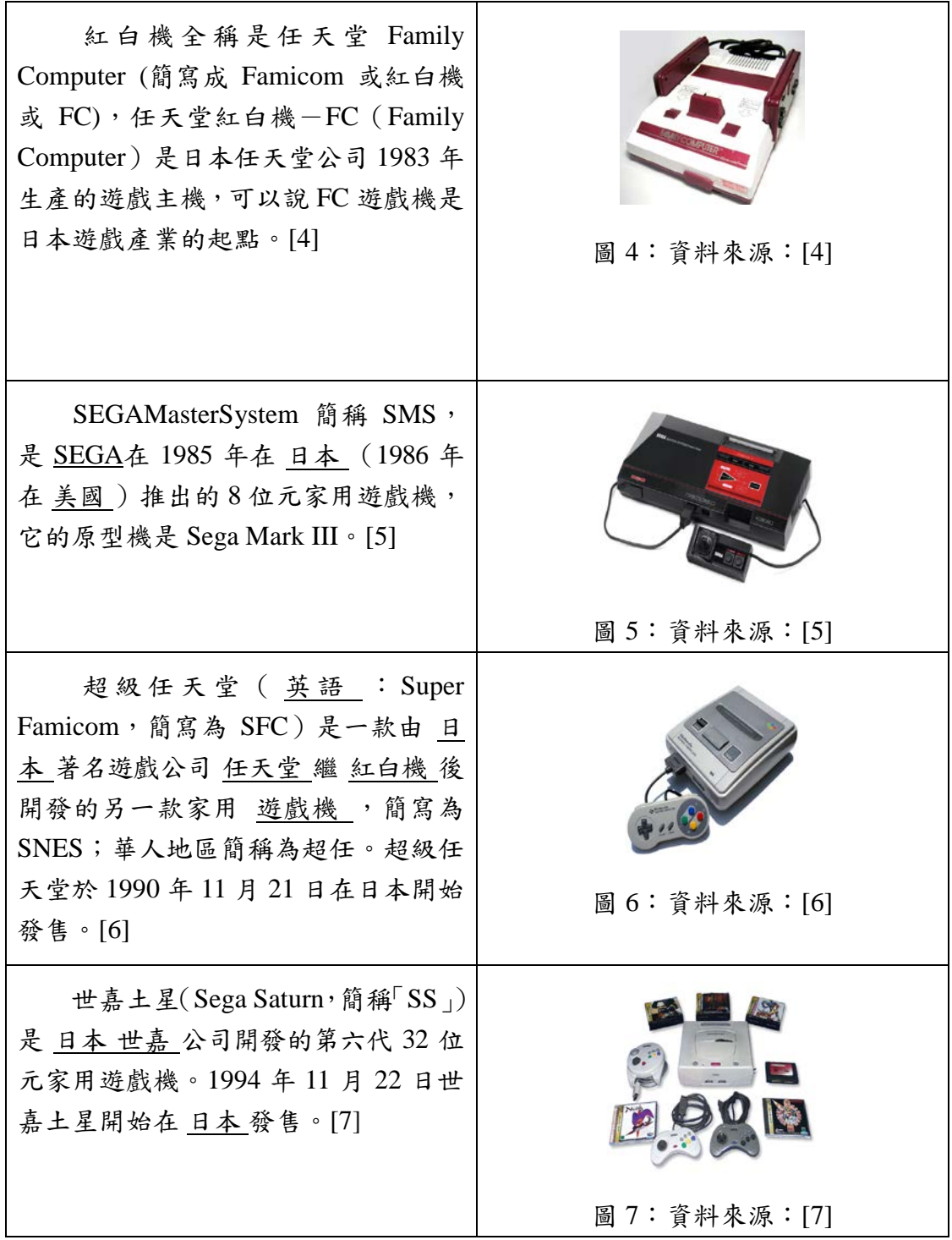

## **(**三**)1990** ~ **2010** 時期

<span id="page-10-2"></span><span id="page-10-1"></span>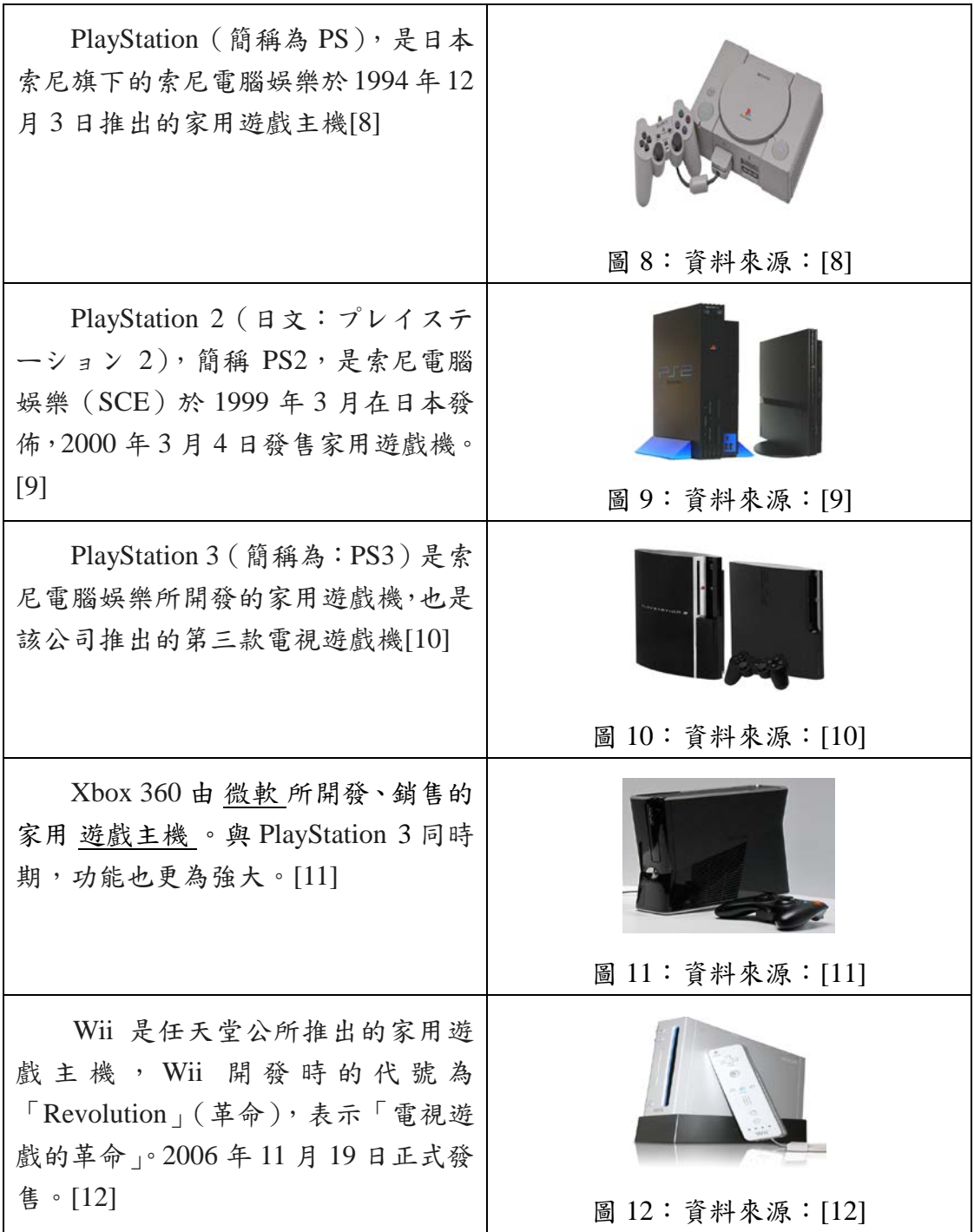

## <span id="page-10-5"></span><span id="page-10-4"></span><span id="page-10-3"></span><span id="page-10-0"></span>二、硬體設備介紹

前章節從電子遊戲介紹切入,讓各位知道大家所熟悉的 Kinect 所應用的電子遊戲 一連串的演化,從最早的遊戲機台、電視遊樂器、電腦遊戲、掌上型遊樂器、到體感控 制遊戲等等,這些遊戲的演化,讓各位知道其實目前大家所熟識的體感遊戲,跟以前電 子遊戲的歷史是有所相關的,包括著研發團隊、發行公司等等,相信從這塊中來了解 Kinect,大家定能更有更多的共鳴,不會只是單調的講一些技術、程式上的東西。

而從電子遊戲的歷史了解來更要讓大家了解遊戲的控制器上有那些種類, 讓大家從控制器上慢慢地更進一步深入的了解 Kinect。

控制器的中類如此之多,相信大家從最早的需要【卡帶】的電視遊樂器及控制的外 接控制鍵盤,到電腦遊戲中需要的【滑鼠】、【鍵盤】,甚至一些更擬真的賽車遊戲需要 到的【方向盤控制器】、油門控制器】等,而這些相信愛玩遊戲的玩家一定不陌生。

接著到後期一些便利攜帶的掌上型遊戲機,如:PSP、NDS 等這些都不需要外接的 控制器就可直些操作,這更是一個遊戲的轉捩點,這代表地人們需要的遊戲方式趨近於 便利了,接著隨著時代進步,更出現一些運用體感控制的遊戲器出現,不僅讓玩家、使 用者只是純粹的只是動動手指頭,而是讓各位能動到全身,如: Wii、X-box 360 等,這 更代表著一件事,人們對於遊戲上不只如前面需要的便利性外,更開始需要著真實感, 所以一些體感上的技術不斷出現,讓各位更加對於遊戲有寫實的感受。

然而雖然 Wii 也是有這控制器,但這是人類體感遊戲控制的第一步,靠著握住無線 控制器,擺動全身進而來操作、玩遊戲等等,到最後端的也是目前最科技、最先進的技 術之一的 Kinect 運用在 X-box360 上,這讓喜好此遊樂器的玩家,更加地興奮,因為操 作和遊樂時,不僅僅只能像以前需要操作的外接連接器,更能有真實感的直接對著遊戲 偵測器做動作,並能直接反映使用者動作,讓整體使用上,更加有真實感,以上所說的 那些皆都需要控制器,只是控制器的演化越來越貼近人的需求,所以我將會運用一些圖 片來向各位介紹以上那些遊戲控制器,讓各位進而能更加深入及深刻的了解。

隨著時代的演化遊戲機也有了新生命,它不在是以往的外接式遊戲機它從傳統的外 接式遊戲機改良到掌上型遊戲機並將遊戲鍵盤以及銀幕融合為一機,為了就是方便讓玩 家可以走到哪就玩到哪,也可以讓玩家不用像以前一樣玩個遊戲還需要外接一堆配件。

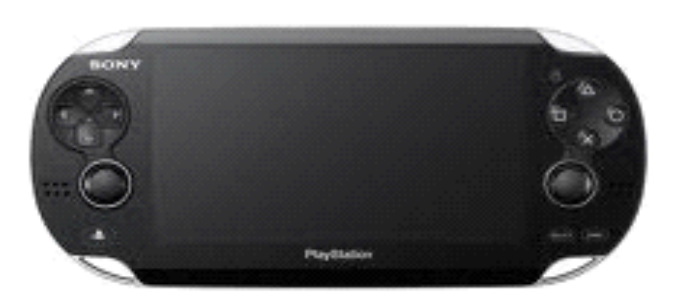

<span id="page-11-0"></span>011 Sony Computer Entertainment Inc., All rights reserved.<br>Not-and specifications are tubalist to change without right

圖 13:(出自 2008.09 維基百科 PlayStation Portable)

此圖片顯示出射擊遊戲不再像以往一樣那麼的無聊,它融入了虛凝遊戲槍當玩家玩 射擊遊戲時,玩家只要握住手中的槍,輕輕按動按鍵,銀幕上的 "人物"就會扣下扳機, 向阻攔我們的敵人發射子彈。

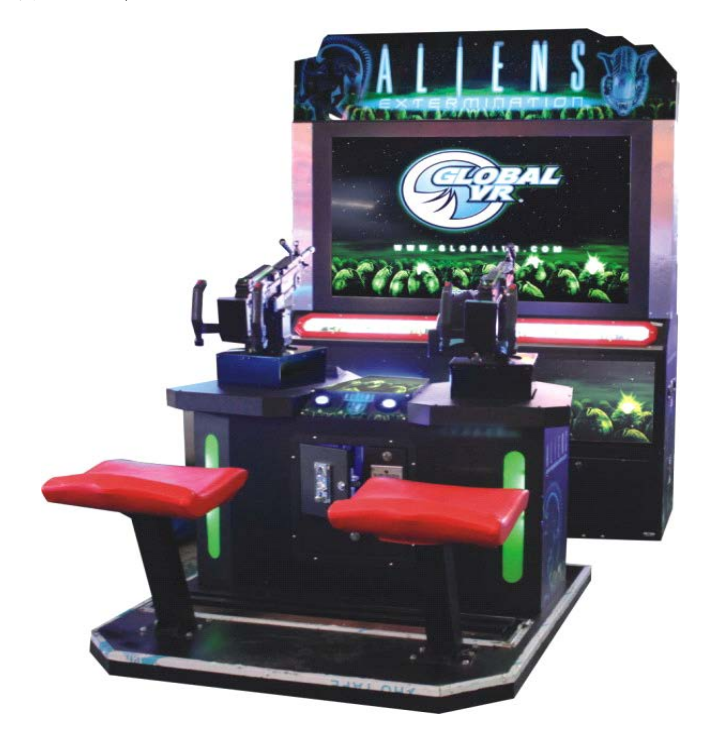

圖 14:(出自 淘寶網 射擊遊戲模擬機)

<span id="page-12-0"></span>玩家在玩飛行遊戲時,玩家只需要手握的操縱桿,靠著它就能讓玩家夠盡情的在藍 天中翱翔、作戰,讓玩家以為自己身在飛機的駕駛艙中。

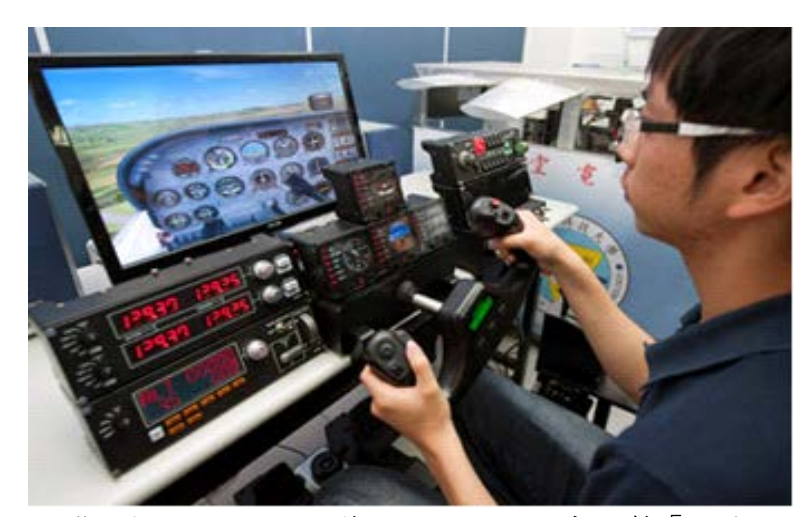

圖 15:(出自 台灣立報 2013/05/20 第 8823 期 航電系自製「飛機自動駕駛系統」姜 林佑)

<span id="page-12-1"></span>玩家玩競速遊戲時,玩家只需握轉動手中的方向盤、排檔桿、腳踩離合器、煞車、 油門,儘管實際上我們的位置沒有挪動半分卻依然感受到開賽車的快感,讓玩家感覺彷

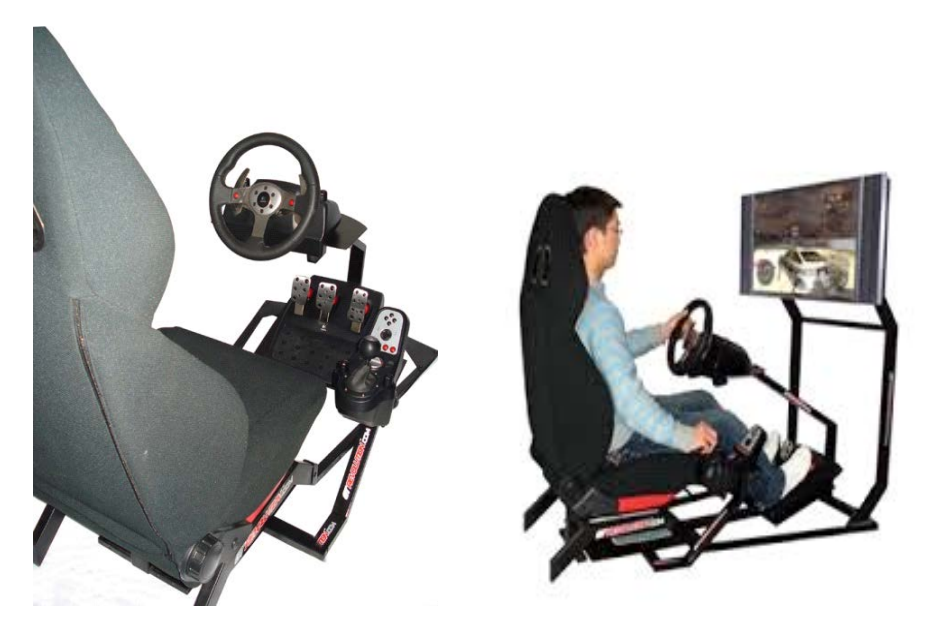

圖 16:(出自蓋威國際開發有限公司 產品簡介 GARY 王)

<span id="page-13-0"></span>隨著時代越來越先進,遊戲機也從以往的實體大型模擬設備改良到骨架偵測體感設 備,微軟所研發的 Kinect 它基本上就是一個攝影機、再加上麥克風,而另外,再加上 一組深度感應器,另外在底座還有一個馬達,可以在必要時左右選轉攝影機的角度它的 深度感應技術,由一個紅外線訊號發射器發射,標記的紅外線讓整個場景中都充滿這些 不同的標記,接著再由一個紅外線攝影機把資料抓回來,藉此分析出場景的深度,Kinect 輸入裝置還搭配了追蹤骨架(Skeleton Tracking)技術,為人體骨架相對位置。[13]

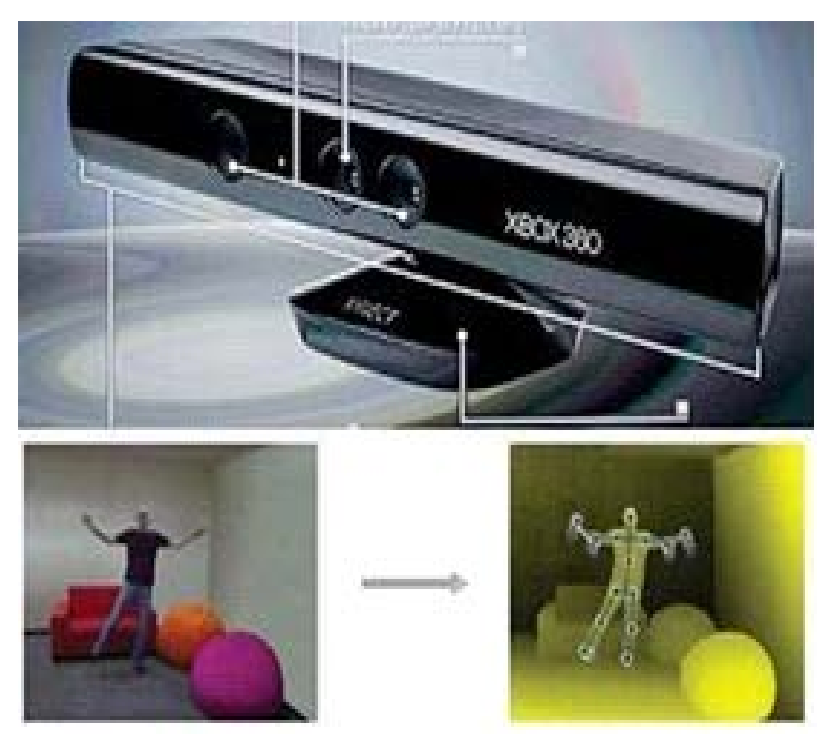

圖 17:資料來源:[13]

## <span id="page-14-1"></span><span id="page-14-0"></span>三、**Kinect** 介紹

Kinect 發售至今已經約有三年多的歷史,除了原本遊戲體感用途之外,也有許多開 發者運用 Kinect 來開發許多富有的創意用途,像是 3D 掃描就是其中一個非常成功的例 子,有許多開發者針對 Kinect 設計了許多 3D 掃描軟體,例如: KScan3D、Skanect 等, 讓一般設計師不用花上大筆的費用,也能輕鬆做 3D 掃描來輔助設計。[14]

2009 年 6 月 1 日微軟於 E3 遊戲展中公佈 [Project Natal](http://zh.wikipedia.org/wiki/Project_Natal) 體感裝置,讓玩家可以 透過玩家的肢體動作或是語音來進行 Xbox 360 介面以及遊戲的操控。2010 年 6 月, 微軟於 E3 遊戲展中宣佈 Project Natal 體感裝置的正式名稱為 [Kinect](http://zh.wikipedia.org/wiki/Kinect)。[11]

然而所謂體感,是排除了傳統按鍵、操縱桿、滑鼠等與電腦的溝通方式,改以直覺 的、符合肢體反射或日常生活操作的方式來與多媒體進行互動。

簡單來說 Kinect 它基本上就是一個攝影機、再加上麥克風,而另外,再加上一組 深度感應器,另外在底座還有一個馬達,可以在必要時左右選轉攝影機的角度它的深度 感應技術,由一個紅外線訊號發射器發射,標記的紅外線讓整個場景中都充滿這些不同 的標記,接著再由一個紅外線攝影機把資料抓回來,藉此分析出場景的深度,Kinect 輸 入裝置還搭配了追蹤骨架(Skeleton Tracking)技術,為人體骨架相對位置,預設模式下可 追蹤出人體骨架共 20 個節關節,會預先把 20 個點都已一個舉例形態(enum) 條列出來 (圖 18)。[15]

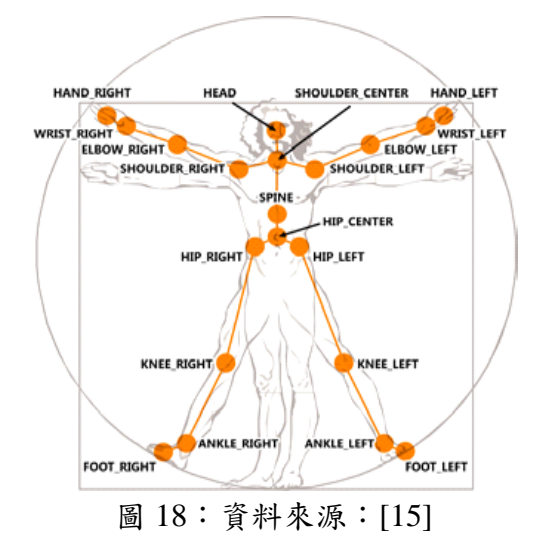

<span id="page-15-0"></span>而操作上只需要透過預設的 function 來取得關節資訊,就可以加以應用。再加一些 特定的手勢,然後再利用手勢關節在環境中位置的變化,加上一些演算法判斷使用者所 做出的手勢,進而操作應用程式。例如:舉起左手,即可從翻頁模式轉換到滑鼠控制模 式。[16]

Kinect 所帶給玩家們的體感,比起前面所說的,提升到不需要控制器的境界,而 Kinect 本體是一台多功能的影音感測器,他可以捕捉整個人的五官、動作顏色,甚至分 辨出性別或不同玩家。

內建麥克風可以語音控制,或是線上進行交談互動。配合遊戲甚至可以在遊戲中, 複製一位與玩家相同表情、服裝的角色,藉由動作捕捉進行冒險。[17]

Kinect 一次是可擷取三種東西,分別是彩色影像、3D 深度影像、以及聲音訊號, 首先是 Kinect 機身上有 3 顆鏡頭,中間的鏡頭是一般常見的 RGB 彩色攝影機,左右 兩邊鏡頭則分別為紅外線發射器和紅外線 CMOS 攝影機所構成的 3D 深度感應器, Kinect 主要就是靠 3D 深度感應器偵測玩家的動作。因此本專題想把 Kinect 這套設備運 用在圖書館,藉由 Kinect 的技術讓讀者可以輕鬆的閱讀書籍。[13]

以偵測讀者的方式,讓讀者更加輕易的操作設備及找到想要的書籍,當讀者閱讀完 畢時,只要下個命令,當電腦接收後它就會去執行收書的動作。.

以下為 Kinect 相關的圖片介紹,提供給各位讓各位能清楚了解 Kinect 的技術層面 及操作層面。

A.當你在使用體感互動時,手的部分有:左右移動、上下移動、抓取的動作以及使

12

用者個人的使用體感的任何項目,都以肢體動作呈現。[18]

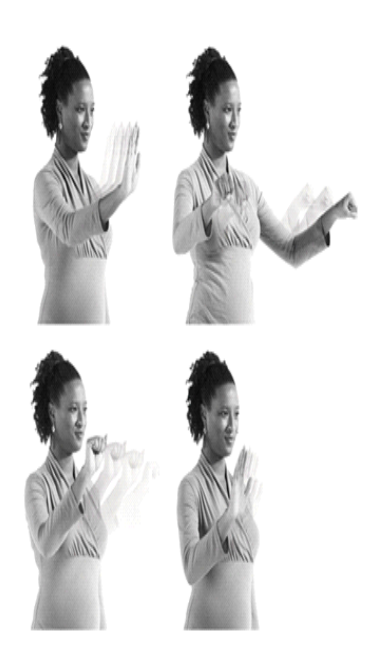

圖 19:資料來源:[18]

<span id="page-16-0"></span>B.Kinect 同時獲得彩色的影像、聲音辨識訊息以及肢體動作等,也具有 3D 鏡頭深 度感應器、追焦功能設備,底座馬達可左右轉 27 度。再利用紅外線偵測記錄下散斑及 肢體等資料讀取成線 3D 影像。[13]

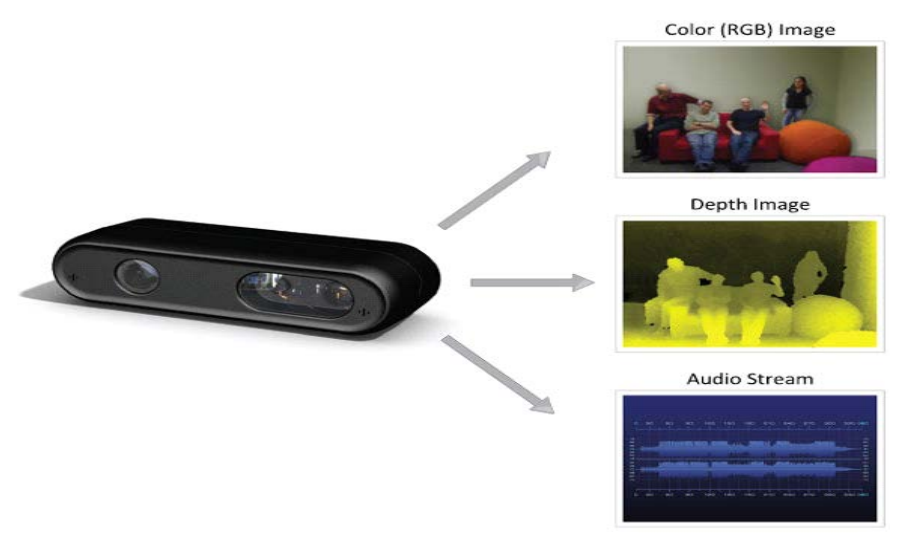

圖 20:資料來源:[13]

<span id="page-16-1"></span>C.肢體互動設計,先從手肘部分開始分析,抓取圖上手每個部位的點,精準的設計 體感的雨人體的結合,再去研究跟改善方法。[13]

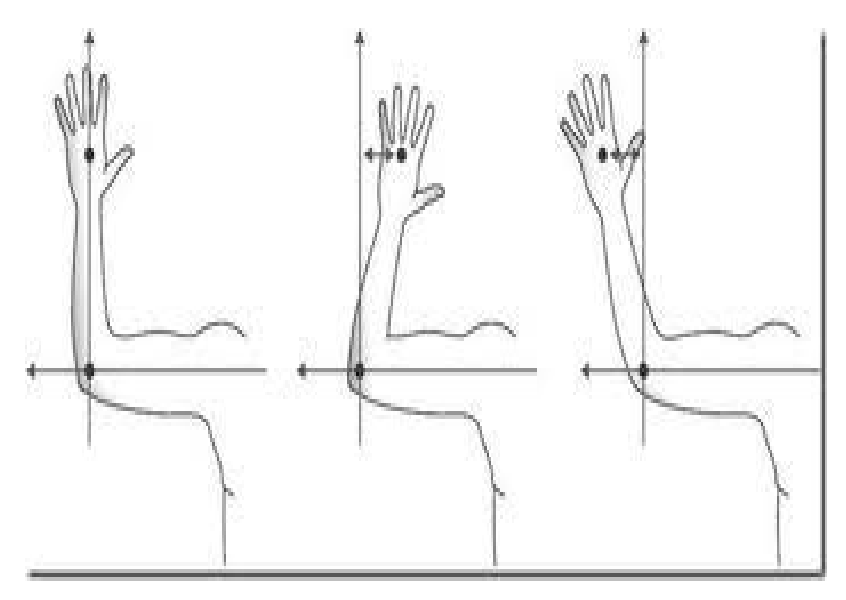

圖 21:資料來源:[13]

#### <span id="page-17-1"></span><span id="page-17-0"></span>四、互動設計

而 Kinect 是一次可擷取彩色影像、3D 深度影像、以及聲音三種訊號,而首先的是 Kinect 身上有 3 顆鏡頭,中間的鏡頭是一般常見的 RGB 彩色攝影機,左右兩邊鏡頭 則分別為紅外線發射器和紅外線 CMOS 攝影機所構成的 3D 深度感應器,Kinect 主要 就是靠 3D 深度感應器偵測使用者的動作。[13]

在科技日新月異、重視感受體驗的時空背景下期望藉由台灣文化的內涵和直覺的體 驗,用無限的資料書及資原來融入這項系統,因此 Kinect 也內建了陣列式麥克風。希 望藉由多組麥克風同時收音,比對後消除掉雜音,等於提供了降噪功能,讓使用者的聲 音能更清楚的傳遞出去。

以上是我初步給予各位對於 Kinect 互動設計上硬體的介紹,接著就是本章節的重頭 戲,各式各樣的實體應用上的設計,其實微軟研發出這樣的設備及軟體實實在在地造福 了人類,不僅滿足現今重體感的時空背景創造人類可更進一步的娛樂活動,也替各項的 行業突破各種侷限,讓人類的文明科技再進一步的提升,而 Kinect 體感這塊絕對是當今 互動體感上最棒、最先進的設計之一,以下將來介紹各類的體感運用設計給各位欣賞。

承述上面所說的,Kinect體感互動設計不只包含遊戲這一塊,然而除了遊戲娛樂外, 更有醫療、教學互動、體感演奏音樂、Kinect 搭配衣服互動及控制玩具機器人等這些。

那微軟設計的體感互動不只是呆滯不前的,而是隨著科技的變化、人類的需求更精 進、更完善,讓人們使用上方便又快速又能利用體感互動,又能運用到肢體的運動,更 能突破一些技術上的侷限。

14

接下來將用相關圖資的介紹讓各位更加清楚 Kinect 的互動應用。

## A**.** 各類體感應用圖片介紹

購物時,加裝 Kinect 在店裡,能讓消費者在選購物品的困擾,只在靠近螢幕時,就 會自動幫你選擇你的款式,如不喜歡可以在內見選擇課款是商品。

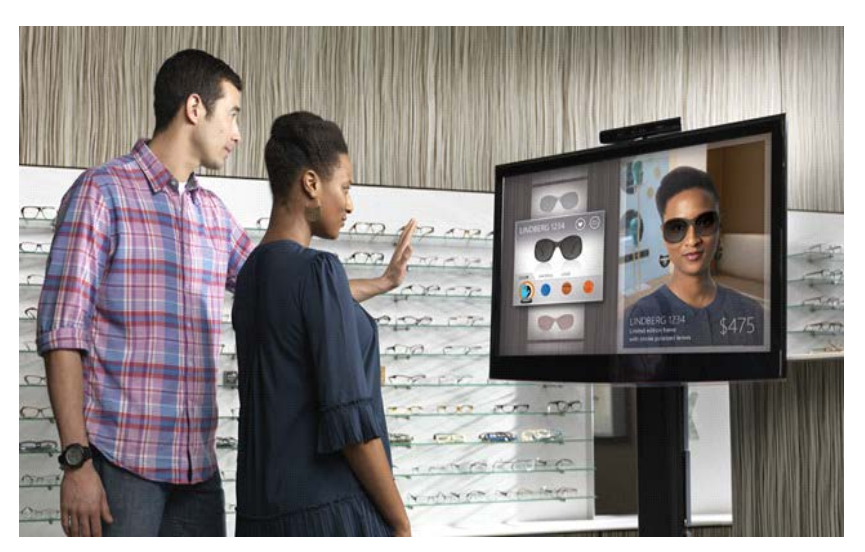

圖 22:資料來源:[18]

<span id="page-18-0"></span>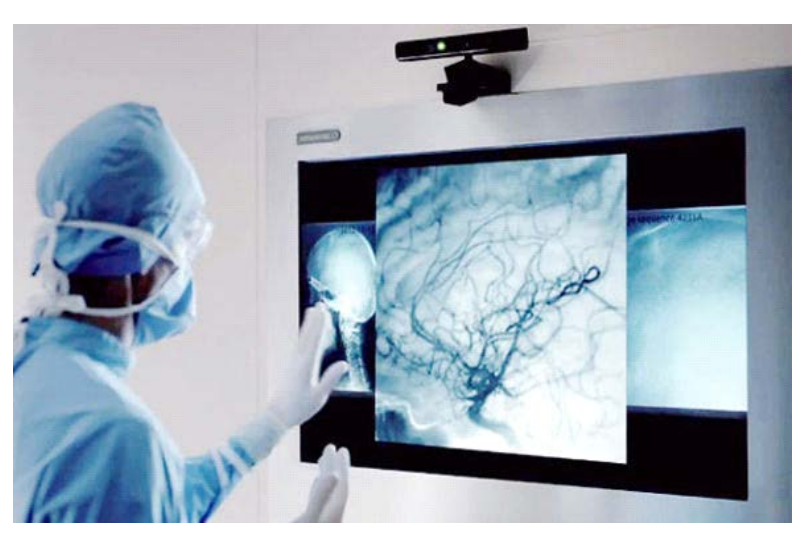

運用在醫療方面更佳的有幫助,在開刀時該注意的身體部位及確認危險性質。

<span id="page-18-1"></span>圖 23:(出自 體感技術對醫療照護之前瞻展望 victorgau 7 SlideShares Follow )

在遊戲上的體感上,運用到所有肢體動作,那在娛樂時也能與朋友家人一起互動玩 樂。

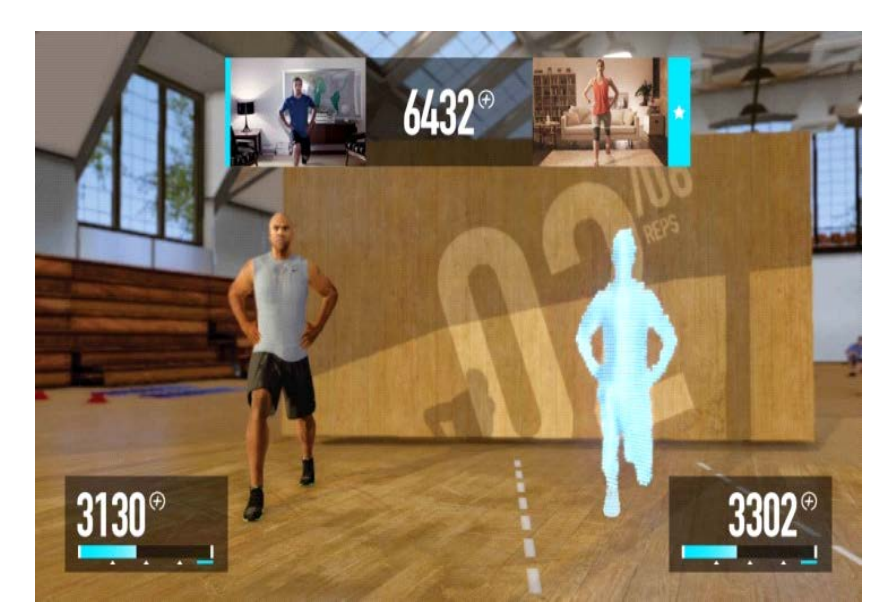

圖 24:(出自 2012.10 發布記者 : MyFun Nike+ Kinect Training )

<span id="page-19-0"></span>日本的高科技技術宅博士生 吉崎航 專攻一個名叫 V-Sido 的軟件,研究如何靠人體 遠程實時操縱人形機器,而在得到 Kinect 之後,他很快把這兩樣東西聯繫到了一起,並 放出了上面的演示視頻。[19]

<span id="page-19-1"></span>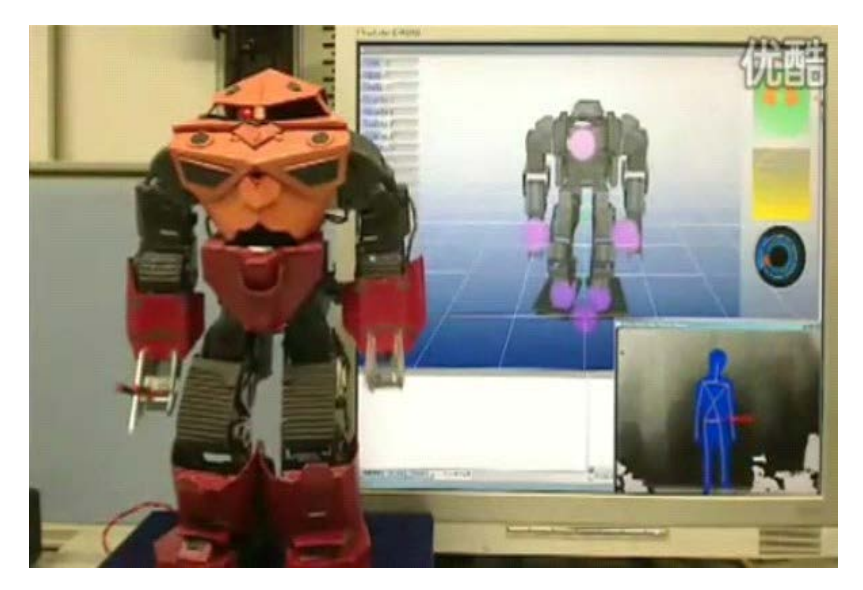

圖 25:資料來源:[19]

## <span id="page-20-0"></span>參、軟體工具介紹及操作

## <span id="page-20-1"></span>一、**Kinect** 圖書館應用簡介

其中多應用於較少被使用之電子資源,當 Kinect 應用於 Windows 系統之後, 電腦 操作的方式將不再時時需要滑鼠或鍵盤,只需揮揮手、動動身體,更能直接與電腦溝通, 在嘗試設計「Kinect 體感在圖書館的應用」,期待於未來能發揮體感偵測功能,提升使 用者們學習與效益的素質,這也便是本專題的主要研究方向。

而本專題這次主要是開發這套軟體輔助大家在於「找書、尋書」的便利性,以及更 節省時間人力的前提下去開發的的一套簡單輔助軟體,這套軟體主要是當你還在用電腦 查詢到書籍時,通常只有書名卻無法辨識是否 100%是你要找的書或著你覺得可以幫助 到你上班、課業、資料的實用性。

本軟體在使用時可以藉由簡單的動作,投射出立體的介面供使用者操作,可以藉由 簡單的滑動-點選翻頁去使用,因可以投射出立體所以你可以不用到實際拿到書本在確 認,可以在你搜尋同時查閱封面、書名、還可以點開閱讀前面的一些內容確定是否是你 要的書籍以免拿到書又不是你真正需要的而浪費時間。

以上應用只是一小部分的運用,希望在未來的應用可以推廣至更大眾化,如入在大 家的生活中使大家的生活品質得到進一步的提升,如醫療,教學,等一些學習、展示服 裝、機械等廣泛的應用,像是 3D 立體可以幫助醫生對手術器官有更仔細的觀察,或者 是應用在於一般大眾喜愛的休閒娛樂電玩軟體。

想想在家裡可以有一樣線分歷其境的遊戲讓你有一種融入近劇情的感覺,我相信 這個在未來的應用成功將不在是你只能在電視卡通、動漫看到的技術,而是真實呈現在 現實,而在設備方面可能用熱感應的技術去呈現,搖桿的時代將可能被淘汰,在未來你 可能只需一台小台類似投影的機械設備,跟資料軟體你就可以走到哪使用到哪,非常便 利,不需要再帶著厚重的機台,主機、搖桿。

## <span id="page-20-2"></span>二、**SDK** 介紹

軟體開發套件(Software Development Kit, SDK)一般是一些被軟體工程師用於為特 定的軟體包、軟體框架、軟體平台、作業系統等建立應用軟體的開發工具的集合,它或 許只是簡單的為某個程式語言提供應用程式介面的一些檔案,但也可能包括能與某種嵌 入式系統通訊的複雜的硬體,其中工具包括用於偵錯和其他用途的實用工具。

此外 SDK 還經常包括範例代碼、支援性的技術註解或者其他的為基本參考資料澄 清疑點的支援文件。[20]

Kinect 體感遊戲 Xbox360 上獲得很好的評價,例如 NKinect 配合 CL NUI SDK;但

是微軟終於在 2011 年 6 月推出了 Kinect for Windows SDK Beta, 特別是可以使用 C# 與.NETFramework4.0 來進行開發。[21]

Kinect for Windows SDK 主要是針對 Windows7 設計,內含驅動程式、豐富的原始 感測數據串流程式開發介面、自然用戶介面、安裝文件以及參考範例。Kinect for Windows SDK 可讓使用 C++、C#或 Visual Basic 語言搭配 Microsoft VisualStudio2013 工具的程 式設計師輕易開發使用。[22]

Kinect 應用開發匯整,匯整了當前使用 Kinect for Windows 開發出的各種各樣的應 用,點擊相應的連接可以看到對應 Kinect 應用的 Demo 影片。

## 電腦相關應用

Kinect 手勢操作瀏覽器,透過 Kinect 手勢對瀏覽器進行翻頁,下拉,放縮等操作。 [http://v.youku.com/v\\_show/id\\_XMjI1MjczMzg4.html](http://v.youku.com/v_show/id_XMjI1MjczMzg4.html) Air Presenter,讓你的演講從此與眾不同,用 Kinect 進行演講的軟體。 [http://v.youku.com/v\\_show/id\\_XMjU1MTMyNzky.html](http://v.youku.com/v_show/id_XMjU1MTMyNzky.html) Kinect 多點觸控,使用 Kinect 實現隔空多點觸控,瀏覽圖片、地圖等。 [http://v.youku.com/v\\_show/id\\_XMjM1MzE2MTY0.html](http://v.youku.com/v_show/id_XMjM1MzE2MTY0.html)

## <span id="page-21-0"></span>三、**FAAST** 模組 介紹

腳本部份分成 input 及 output,input 是觸發條件(event),output 是觸發結果(sub)。[23] Input 部份有 4 種分別如下

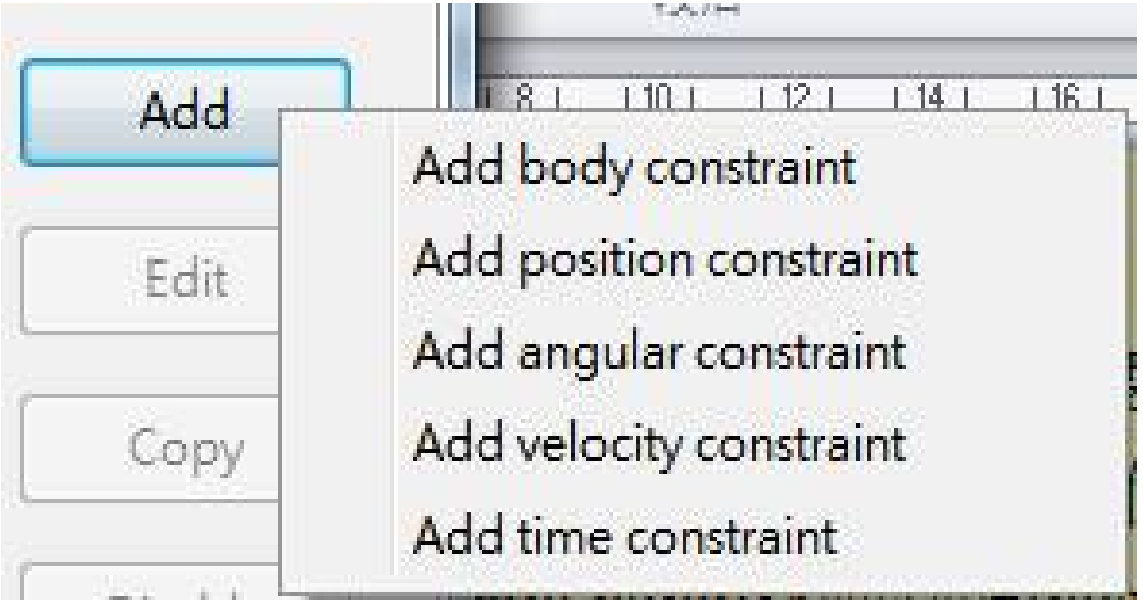

<span id="page-21-1"></span>圖 26: (出自 本專題自製擷取軟體操作之畫面)

1.Body:以全身狀態的改變為觸發條件

A. lean: 身體傾斜角度, 包括: 前後左右四個選項

B. turn:身體轉動,包括向左向右轉

C. jump:身體跳躍,跳躍高度

- 2. Position:指定身體某些部份相對位置的改變成為觸發條件,例如我們可以設定左手掌 (left hand)移動到頭(head)的右邊(to the right of)超過 10cm 為一個觸發條件(如圖 27), 而可選擇的部位包括骨架的全身主要的 12 個部位:從 head 頭、neck 頸、torso 身、 waist 腰、shouder 左右肩、elbow 左右手肘,wrist 左右手腕、hand 左右手掌、hip 左 右屁股 (果然屁股要分兩半來看)、knee 左右膝、ankle 左右踝、foot 左右腳掌。 選 擇時分成四個步驟 [23]
	- A. 選擇上述身體某個部位
	- B. 選擇某個相對位置:包括前、後、左、右、上、下、離開
	- C. 再選擇上述身體某個部位
	- D. 選擇距離,例如最少 10cm,或者最多 10cm, 試需要而定。

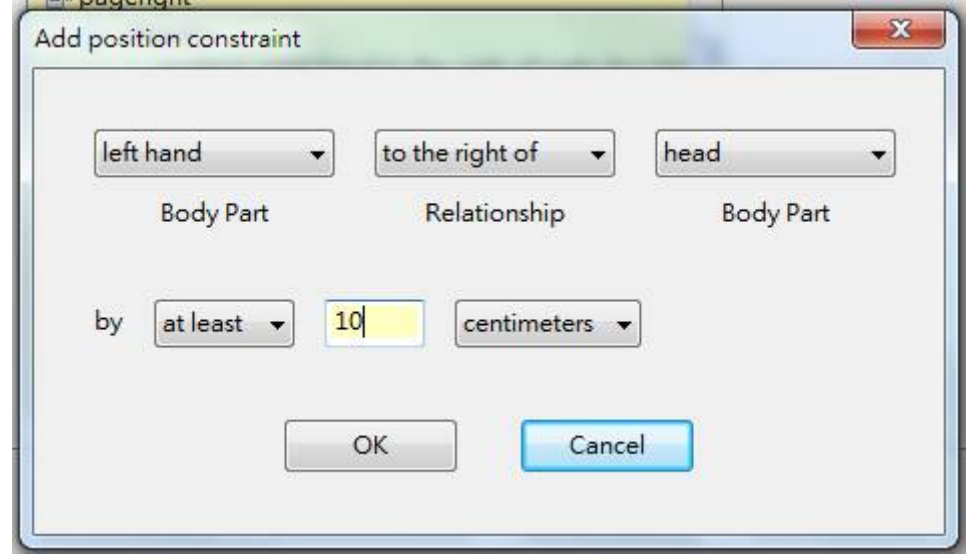

圖 27: (出自 本專題自製擷取軟體操作之畫面)

- <span id="page-22-0"></span>3. Angular:本部份主要指定手與腳的角度作為觸發條件,例如左手(left arm)往上舉 45 度(與手臂之間的角度)則可觸發一個事件[23]
	- A. 選擇左右手或左右腳
	- B. 選擇最多或最少的角度
- 4. Velocity:本部份主要指定移動速度作為觸發條件,例如左手(left arm)向右移動速度超 過每秒 10cm/sec 時,則可觸發一個事件。[23]

A.選擇部位:骨架的全身主要個部位

B.選擇方向:前、後、左、右、上、下、或者任意

C.選擇速度:最多或最少速度

5.時間限制:本部份為改變動作時間,例如延遲一秒。

一、Output 部份有 8 種,為指定分別如下

| Add    |                                               |  |
|--------|-----------------------------------------------|--|
| Edit   | Add keyboard event<br>Add type event          |  |
|        | Add mouse button event                        |  |
| Copy   | Add mouse wheel event                         |  |
| Disabl | Add mouse move event<br>Add VRPN button event |  |
| Delete | Add FAAST event<br>Add time event             |  |

圖 28: (出自 本專題自製擷取軟體操作之畫面)

- <span id="page-23-0"></span>1. Keyboard:指定輸出鍵盤指令
- 2. Type:指定輸出一段文字
- 3. Mouse button:指定輸出滑鼠左、中、右鍵
- 4. Mouse wheel:指定輸出滑鼠滾輪上下滾動多少
- 5. Mouse move: 指定滑鼠移動,包括絕對位置或相對位置
- 6. VRPN:指定輸出到串流伺服器,提供其他軟體使用
- 7. FAAST:指定暫停或關閉 FAAST 模組
- 8. Time:指定暫停多久

## <span id="page-24-0"></span>肆、實作方法與成果呈現

## <span id="page-24-1"></span>一、實作方法

前面已經讓各位了解 Kinect 的基本操作模式,而此章節將會向各位更細部的介紹 本專題如何運用這台設備,並著重於動作設計的部分,因為動作設計對於 Kinect 體感 設備的操作是相當重要的環節,也是讓這項運用充滿樂趣的重要因素之一。

實作方法簡單來說就是將我們的肢體動作變成是滑鼠的任一鍵或動作,而將設計的 動作透過 FAAST 模組程式設計套用在 Kinect 這台設備內,並於圖書館內的大屏幕呈 現就是此章節最主要的主軸點,也想讓大家很清楚這樣的科技也能很親民,融入我們的 生活,讓生活應用多一些樂趣。

以下本專題將設計出各種動作,來呼應我們所需要的操作方向。

- 1. 選擇項目 右手舉於胸前 手掌攤開移動 對選擇目標
- 2. 點取選項 上述動作不變 加上左手舉於腰間左側 攤開手掌 任意方向揮動

3. 左右翻閱 - 手舉於胸前 手掌攤開左右移動

以上就是本專題所設計出來的動作總共有點,包含著從選擇、點取、翻閱等,都設 計到可控制的動作,而大部分皆著重於手部動作,由於 Kinect 是偵測平面的骨架點來對 應所呼應之動作,因此所有控制之動作大都由手部去發動,一來使用者好控制、二來動 作設計上不會太過於複雜,以上就是本專題的實作方法中,動作設計的部分,希望將生 活結合科技,讓生活上的運用多一分科技感,讓科技上的應用多一分生活樂趣,這就是 本章節為 Kinect 體感程式中,主軸的動作設計最為著重的要素之一,接下來就讓我們期 待後面章節為大家帶來的成果呈現。

#### <span id="page-24-2"></span>二、動作設計

此小節將介紹實作方法第一個核心環節一動作設計,首先這一個環節本專題最初是 設計各種動作,從四肢的動作、頭部的動作、手掌的動作,還有全身性的動作,這些肢 體骨架的動作一開始都是本專題列入動作設計的考量範圍內。

以下將一一介紹本專題所設計並於挑選過的動作及相對應所需要的操作方向。

1. 開關頁面–舉左手做揮手動作為開 舉右手做揮手動作為關

註:(左手揮手動作 如同 Say Hello)

(右手揮手動作 如同 Say Goodbye)

- 2. 左右翻閱–手舉於胸前 手掌攤開左右移動
- 3. 上下點閱–手舉於胸前 手掌攤開上下移動
- 4. 返回鍵–跳動一下
- 5. 放大頁面–兩手掌攤開舉於胸前 兩手往外滑動為放大
- 6. 縮小頁面–兩手掌攤開舉於胸前 兩手往外滑動為縮小

7. 選擇項目–對選擇目標 做抓取動作

以上就是本專題初步所設計出來的動作總共有7點,包含著從開關、選擇、點取、 翻閱等,都設計到可控制的動作,而大部分皆著重於手部動作,由於 Kinect 是偵測平面 的骨架點來對應所呼應之動作,因此所有控制之動作大都由手部去發動,一來使用者好 控制、二來動作設計上不會太過於複雜,以上就是本專題的實作方法中,動作設計的部 分,希望將生活結合科技,讓生活上的運用多一分科技感,讓科技上的應用多一分生活 樂趣,這就是本專題這個章節Kinect體感程式中,主軸的動作設計最為著重的要素之一, 接下來就讓我們期待後面章節為大家帶來的成果呈現。

## <span id="page-25-0"></span>三、程式模組設定

此節是三段環節中最困難的一個環節,首先必須先了解 FAAST 模組的操作及設定 方式,因此在前面第三章第三節也有詳細介紹到 FAAST 模組,它是運用寫腳本的方式, 且分為 Input 觸發條件 (event) 及 Output 觸發結果 (sub) [23],本專題在此章節研究中, 也發現所謂的 Input 觸發條件 (event) 就是設計的動作,但由於此模組設計的方式在觸 發條件中有分為四大項,觸發結果也有八項,所以本人會舉本專題設計的過程作例子還 解釋。

### 觸發條件

- 1. 全身性的狀態改變作為觸發條件
- 2. 指定身體部位的位置改變為觸發條件
- 3. 指定手與腳的部位角度作為觸發條件
- 4. 以指定部位的移動速度作為觸發條件

### 觸發結果

- 1. **Keyboard**:指定輸出鍵盤指令
- 2. **Type**:指定輸出一段文字
- 3. **Mouse button**:指定輸出滑鼠左、中、右鍵
- 4. **Mouse wheel**:指定輸出滑鼠滾輪上下滾動多少
- 5. **Mouse move**:指定滑鼠移動,包括絕對位置或相對位置
- 6. **VRPN**:指定輸出到串流伺服器,提供其他軟體使用
- 7. **FAAST**:指定暫停或關閉 FAAST 模組
- 8. **Time**:指定暫停多久

由於上述的觸發條件及觸發結果,所以在本專題的設計動作中,還得研究自己所設 計的動作適合上述哪幾種觸發條件的設計及適合的觸發結果。

接下來將介紹本專題設計撰寫的過程擷圖畫面,以對照的方式讓各位了解 FAAST

模組中所謂觸發條件及觸發結果的相對應關係。

觸發條件:設定左手於頭的左方至少15公分,向左移動每秒至少20公分(啟動觸發結 果翻下頁條件之一)

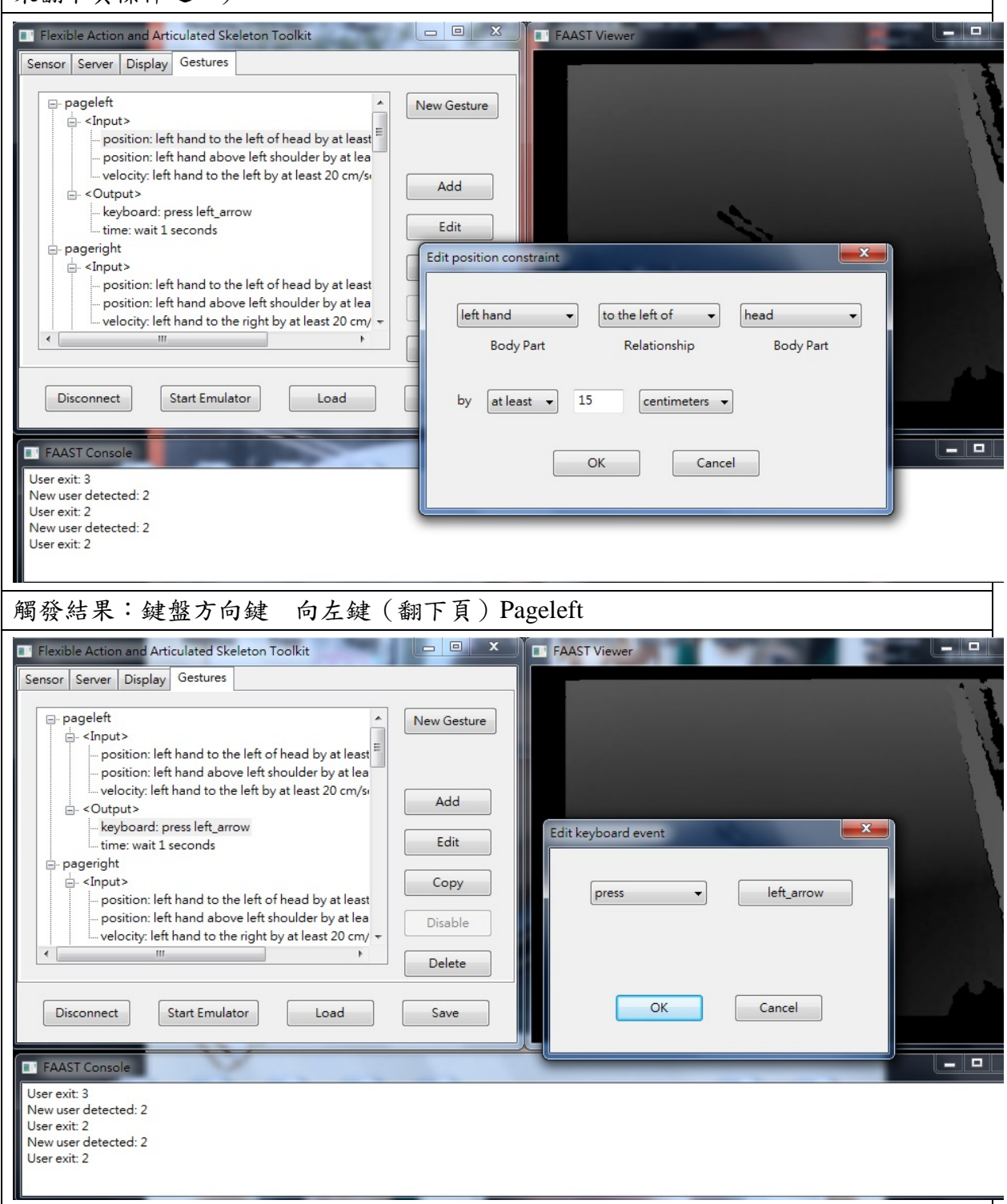

觸發條件:設定左手於頭的左方至少 15 公分,向右移動每秒至少 20 公分(啟動觸發結 果翻上頁條件之一)

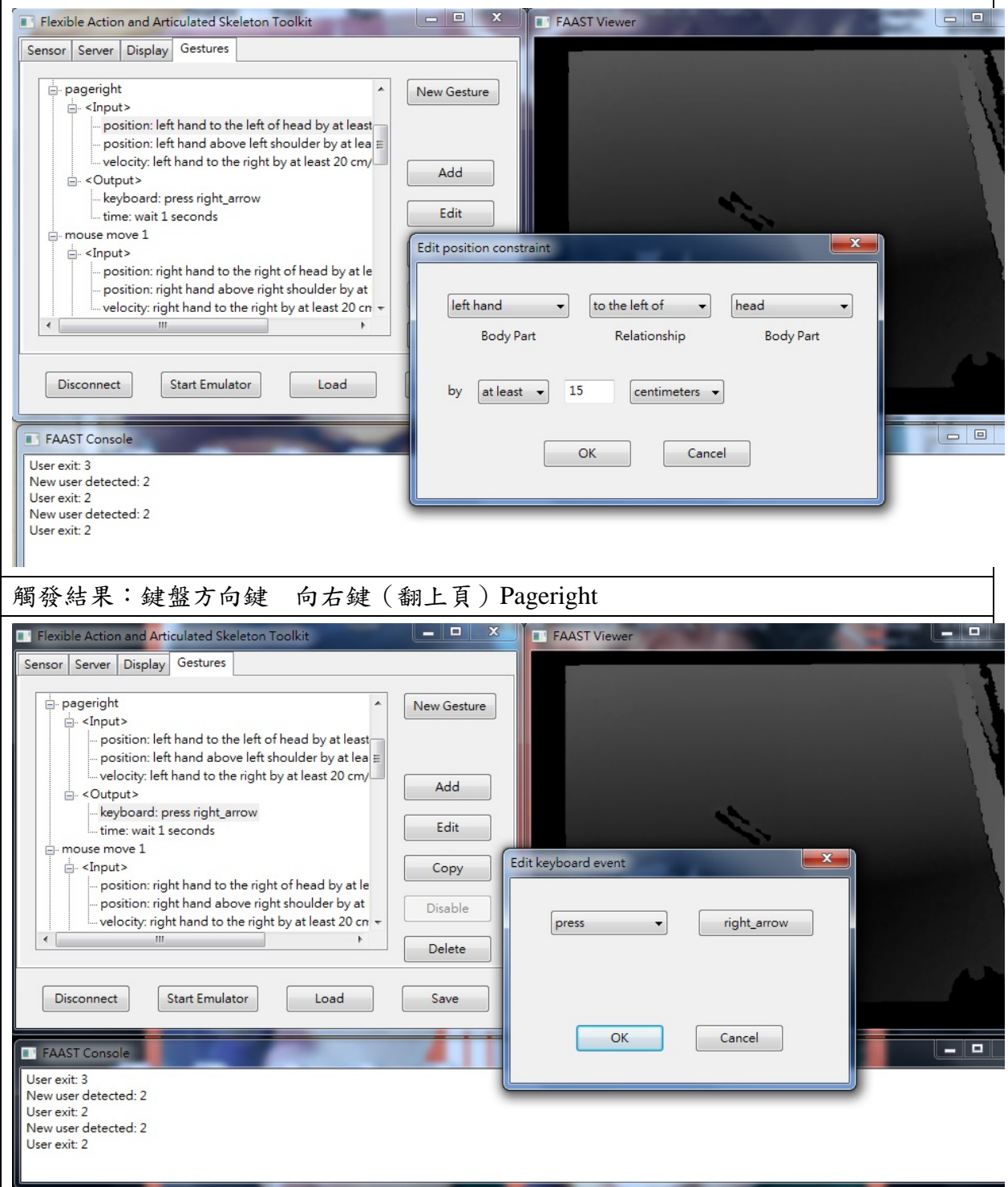

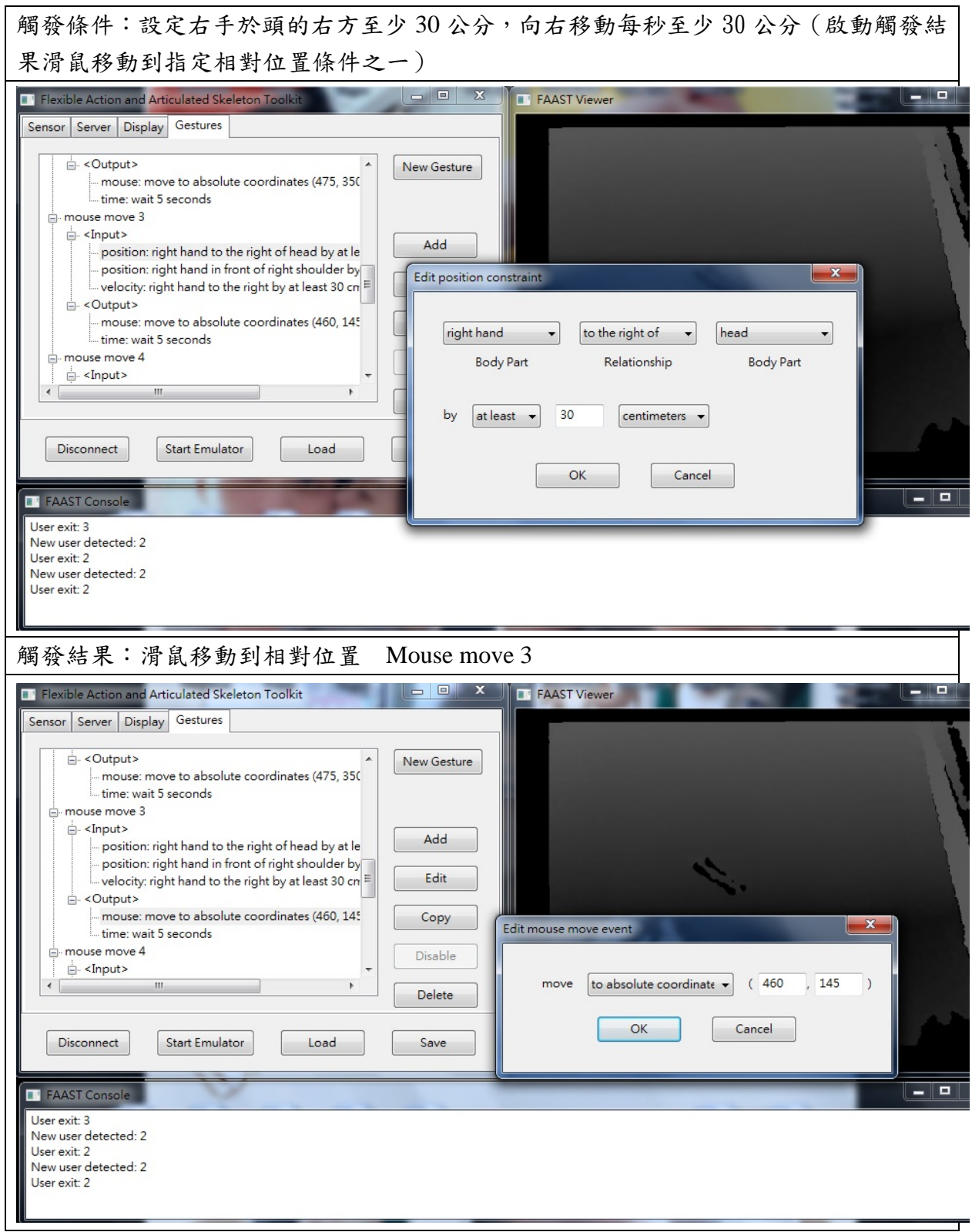

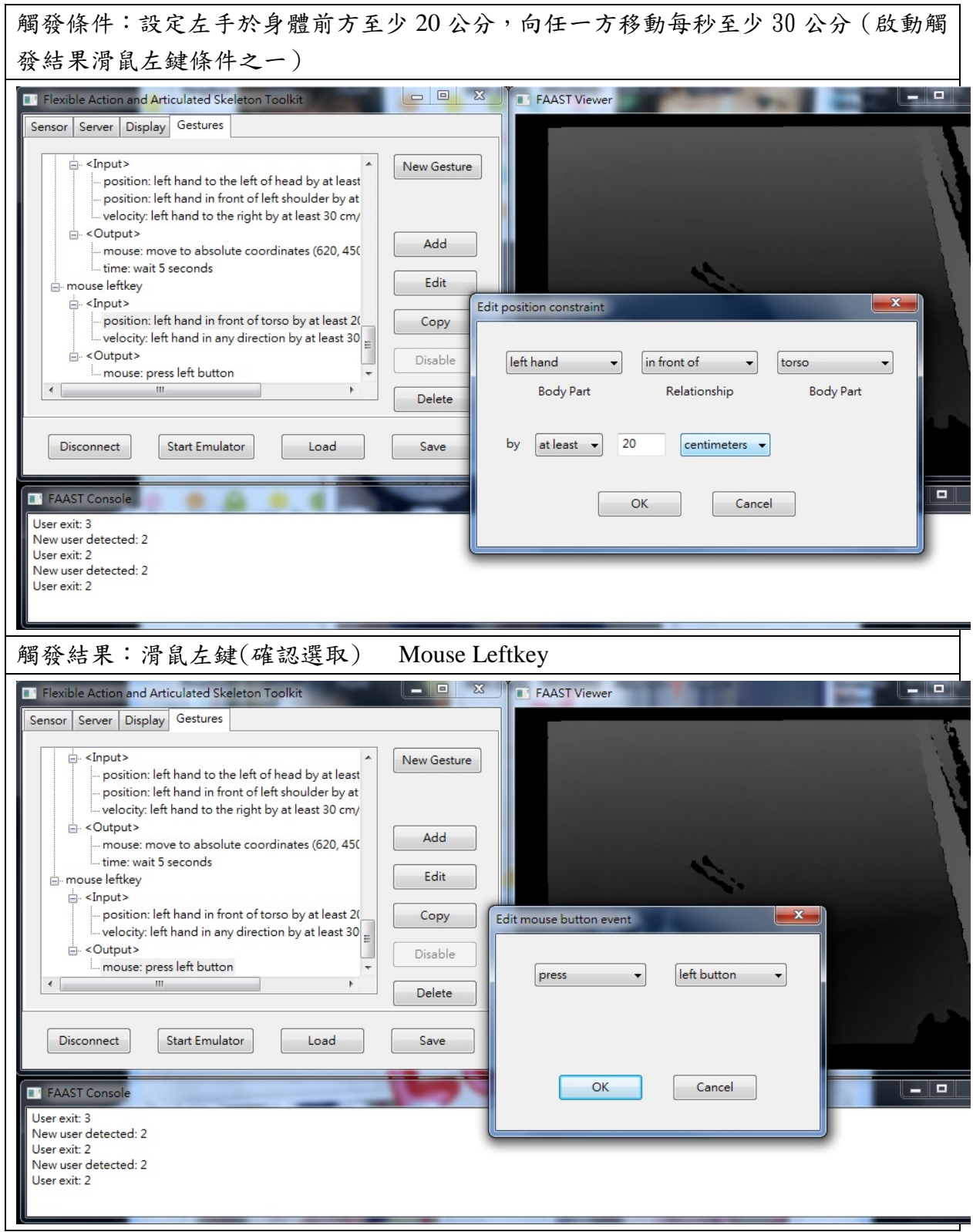

以擷取畫面用表格方式讓各位了解撰寫過程中,我所使用之 FAAST 模組中所謂的 觸發條件與觸發結果的關係後,接下來我將再以設計的過程例子來介紹此節,讓此節的 精隨使各位能更加清楚與了解。

### **A.** 用手左右揮動使頁面能左右翻閱

翻頁時的動作及其程式模組設定,我就設定於左手位於胸前 30 公分、左肩上方 20 公分這個位置,然後為其更細部不要容易與其他動作碰撞到相同的觸發條件,所以甚至 更增加在上述的位置後,讓左手再向左或向右揮動每秒至少移動 15 公分的距離來訂定, 讓 Kinect 偵測到我的骨架照 FAAST 模組所設定的觸發條件後, 就會相對呼應到我所設 定的相對應觸發結果,而我所設定的觸發條件就會像書面資料所設定的動作一樣,手舉 於胸前、手掌攤開左右揮動就能翻頁,至於翻頁這個結果就得在 FAAST 模組的觸發結 果來設定,所以以上上述完整的來說就是先建立一個腳本,並在腳本中將上述所設定的 觸發條件模組設定完畢,最後再將想相對應的觸發條件設定入此腳本中,所以我所希望 觸發結果就是於鍵盤中的左右鍵,所以此 FAAST 模組腳本只要與 Kinect 連上就能完成 本專題所設計的動作與相呼應之操作結果。

## **B.** 用手作抓取的動作能使其點選其電子書本

此動作,其實手掌的抓取動作是的多餘的動作只是為了讓此動作及結果相互對應且 真實點,主要的動作就是我們設定於左手位於腰間左側 30 公分、胸間下方 20 公分、手 掌攤開向右稍微位移10公分,所以只要我們左手做此動作加上我們所設定的抓取動作, 因此次動作的腳本我們只要將上述的設定觸發條件設定好,再加入我們所想要的觸發結 果就是相對呼應的滑鼠鍵中的左鍵,因為在滑鼠左鍵的操作就是確認選取的動作,所以 此腳本設定完成後將會是我們標題中想要的呼應操作。

上述兩個例子就是此專題操作過程中,最為常用到的例子,所以希望藉由 FAAST 模組的操作設定例子中,讓各位更加了解到我所設定的過程,所以其他動作的設定皆是 如此,只是有些動作的細微,其實是模組無法設定到的,但那是為了讓程式輸出後操作 的動作更加真實而加上的動作,而還有一項關鍵點也是此研究過程中所發現的,就是每 項腳本的執行後我更加上於停滯時間,為何要有停滯時間,因為若沒有停滯時間,我如 果做完一個動作電腦其實還是在偵測的進行中,所以只要偵測到有設定的動作就會執行 相對應結果,所以必須將每個設定之腳本在觸發條件後,加上得停滯5秒鐘,等同讓機 器有的緩衝的空間,也讓實際操作看起來會更加流暢與順利。

### <span id="page-30-0"></span>四、測試與修改

接下來就是本專題測試與修改的部分,也是最後能使此程式的設計能否在輸出後展 現出完整面的一個關鍵環節,在經過上章節所介紹的程式模組設計後,本專題將七的設 計的動作依序找出最適合的設定模組,並做研究是否設計的動作適合放入模組中並成功 執行。

在模組撰寫設定完並經測試後,將動作壓縮到只剩三個原因為何,我將會在此段落 做一個說明,以下是本專題所刪減及修改的動作。

## 1. 開關頁面的設定

此動作為何會做刪減的原因為,一是其實電子書的功能在給予使用時,頁面會先行 打開至選取電子書的頁面,二是若加上此環節動作必定無法簡化,做會使操作上會不順 暢。

2. 放大或縮小頁面的設定

此動作為何刪減經過去操作過圖書館中那電腦投影幕後,發現其實原本在投影幕上 執行此電子書的翻頁操作時,就已經有足夠的畫面讓使用者進行閱覽的動作,所以至此 本專題才刪除此動作。

3. 返回鍵的設定

返回鍵的動作刪減原因是跳動的動作不好設定,因為 Kinect 體感偵測系統靈敏度的 關係,只要骨架的偵測在腳的骨架點偵測到向上移動就會執行關閉的動作,所以甚至是 連走路都會偵測到並執行相同的動作,所以為此我將先不設定關閉頁面的動作,但此鍵 功能的設定會再設計合適動作並選定適合的觸發條件與結果,所以此次程式的設定將不 會先有這項功能的出現。

4. 上下點閱動作設定的變更

此動作設定我將變更為選擇項目,因為其模組腳本的設定較為雷同,所以我將其設 定稍作修改將它的設定加上其他的觸發條件,使其更精細,也不容易與其他設定結果的 觸發條件相碰,並修改成更適合在電子書資源選擇任一電子書的目錄頁面時,能更適合 這個頁面的操作。

以上就是本專題經測試後,找出不適合,所以刪減或修改的動作設定,以上將動作 的精簡為的是讓其操作能更加簡易也具完整性。

### <span id="page-31-0"></span>五、成果呈現與導入前後之比較

此章節將讓各位直接觀賞成果發表的影片,讓各位進入到這實際操作的實境畫面中, 讓各位感受到這 Kinect 體感程式設計,給各位所帶來的應用樂趣。

在成果展現中將會看到經過前面所介紹的,從動作設計到程式模組撰寫,最後經測 試與修改後所選定的三個動作設定如下所示。

- A. 選擇項目 右手舉於胸前 手掌攤開移動 對選擇目標
- B. 點取選項 上述動作不變 加上左手舉於腰間左側 攤開手掌 任意方向揮動
- C. 左右翻閱 手舉於胸前 手掌攤開左右移動

# 實際操作畫面圖資

1. 選擇項目動作操作畫面

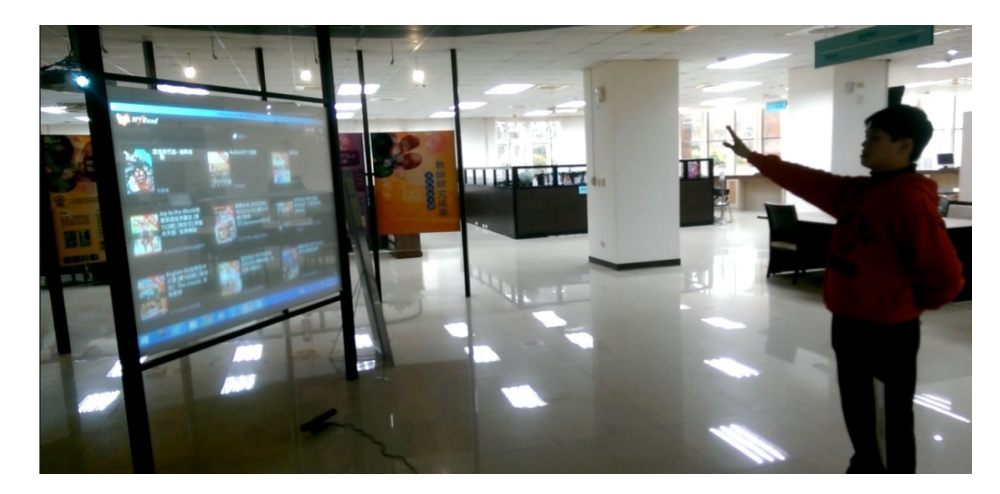

圖 29:選擇項目動作操作畫面

<span id="page-32-1"></span><span id="page-32-0"></span>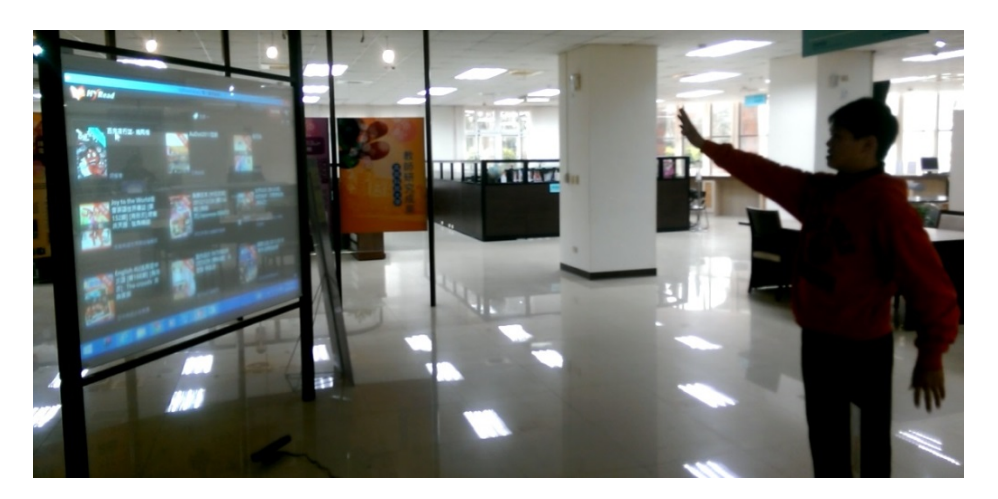

圖 30:選擇項目動作操作畫面

2. 選取開啟項目動作操作畫面

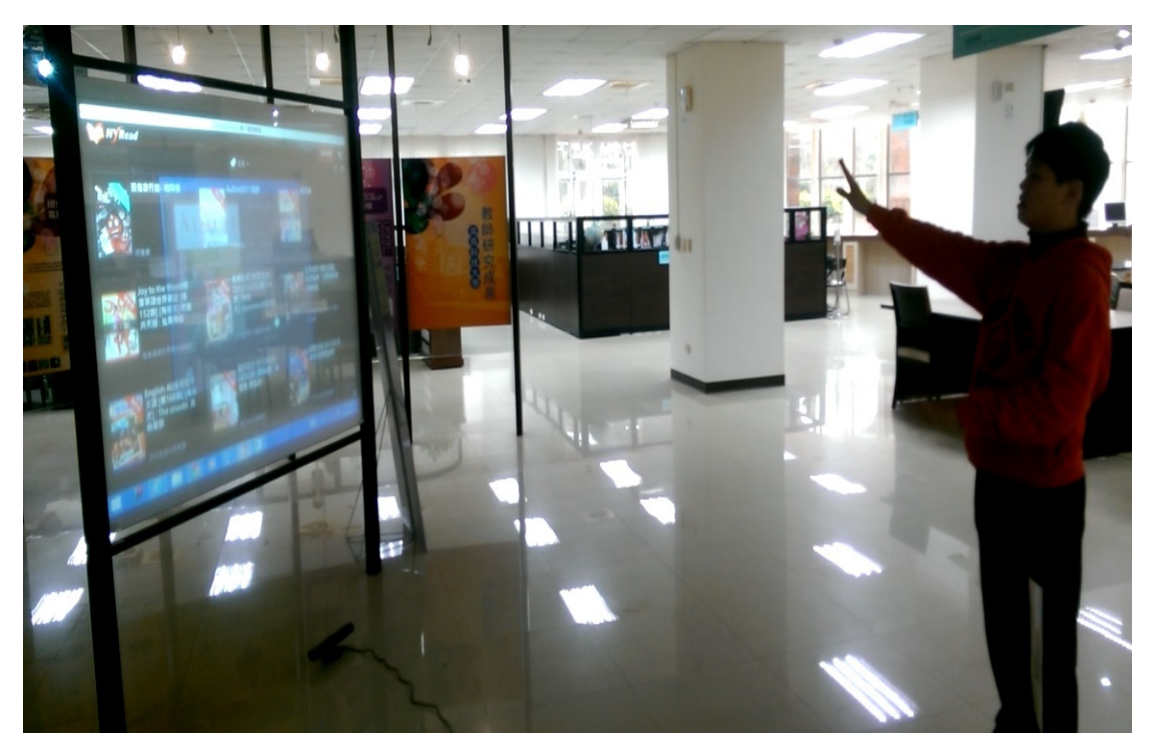

圖 31:選取開啟項目動作操作畫面

<span id="page-33-0"></span>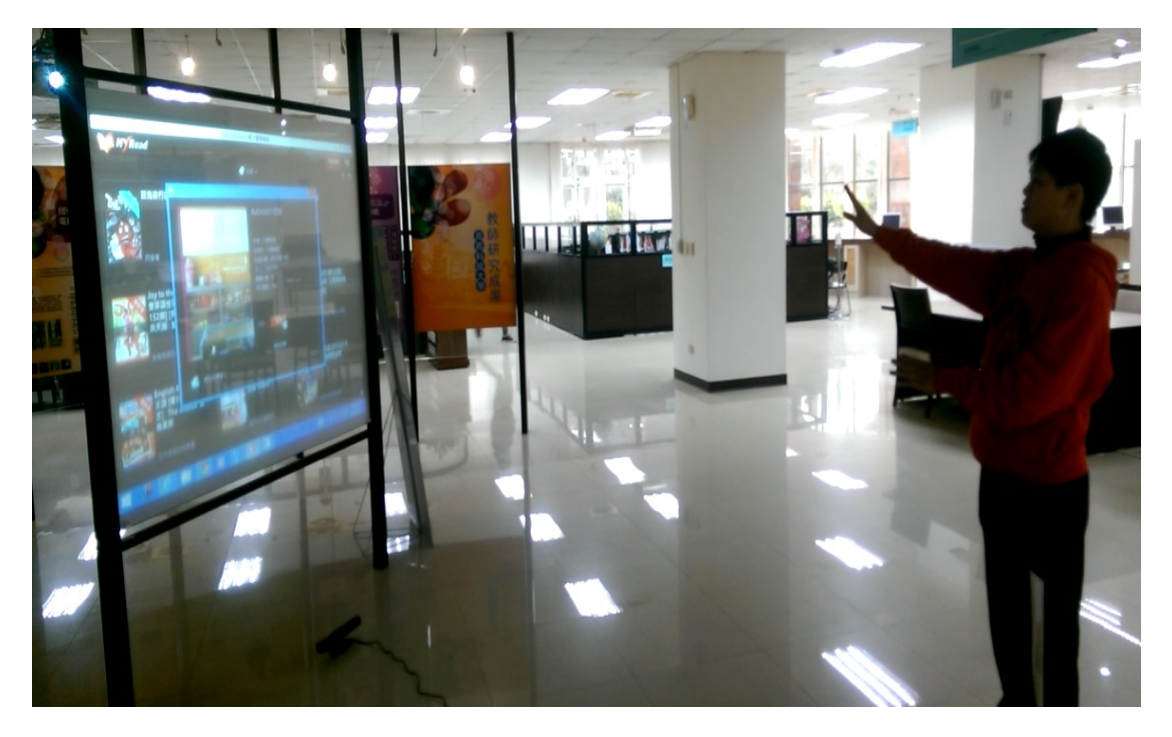

<span id="page-33-1"></span>圖 32:選取開啟項目動作操作畫面

3. 翻頁閱讀動作操作畫面

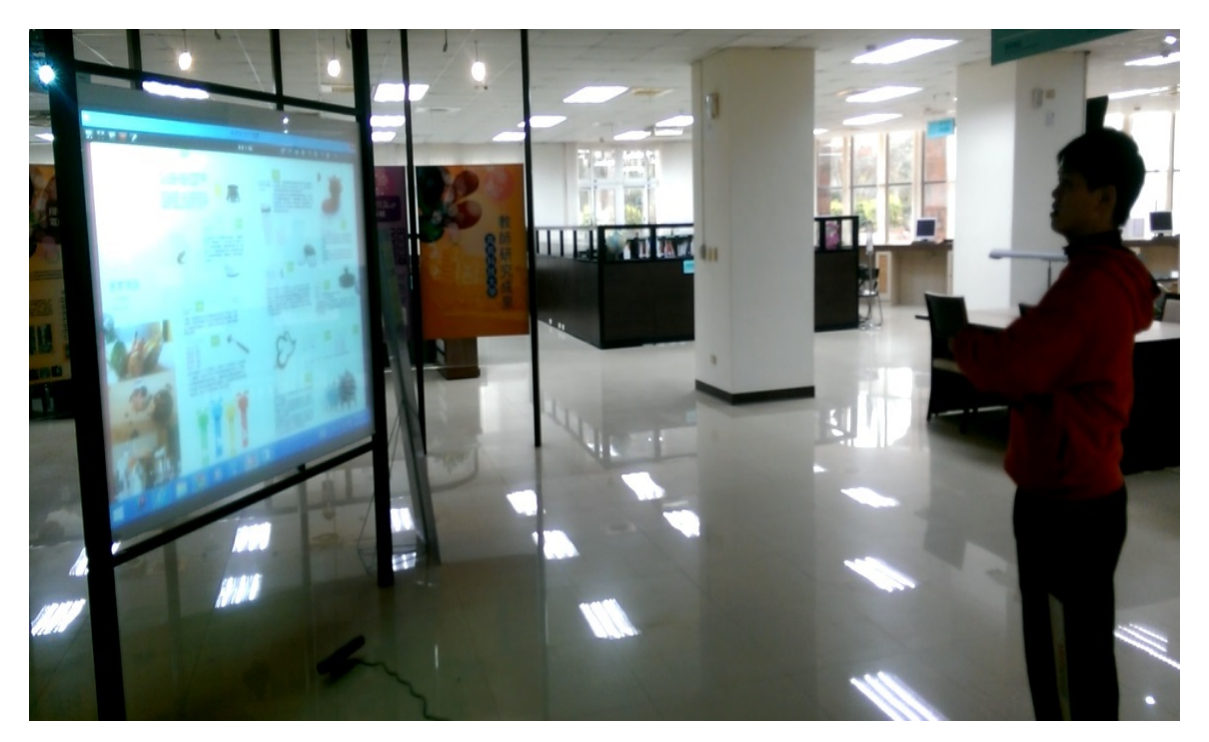

# 圖 33:翻頁閱讀動作操作畫面

<span id="page-34-0"></span>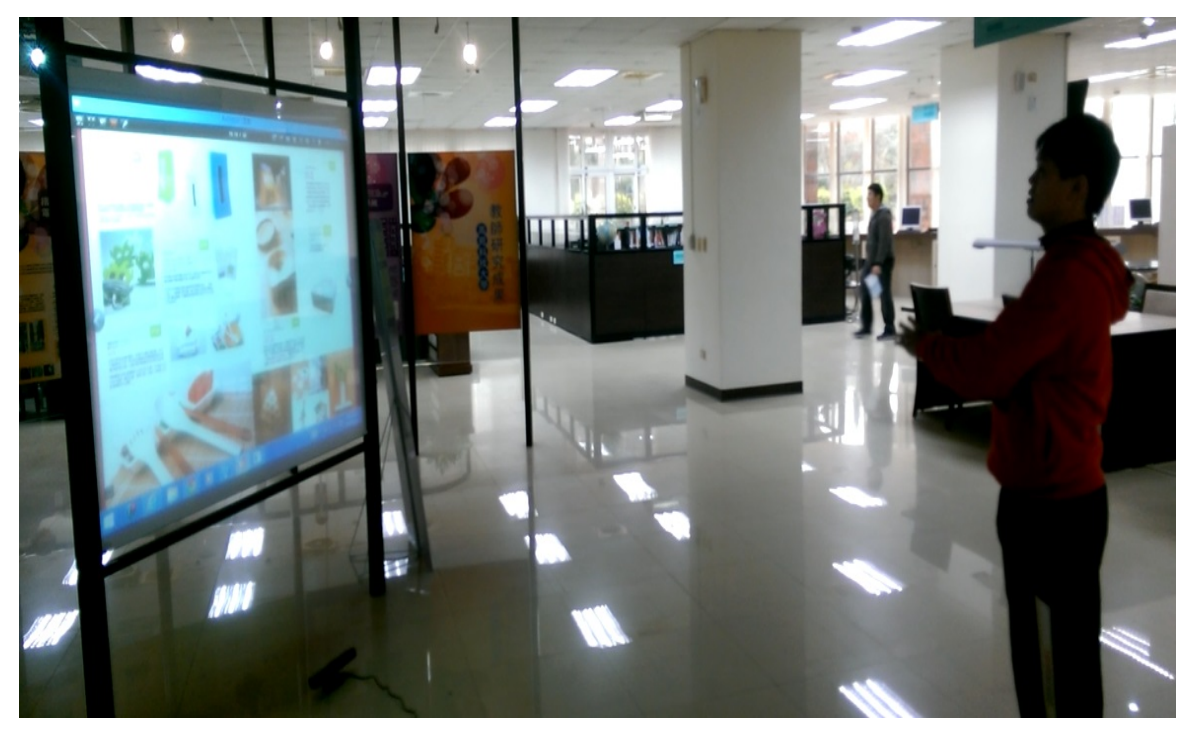

<span id="page-34-1"></span>圖 34:翻頁閱讀動作操作畫面

## 成果導入前與導入後之比較

接下來繼成果呈現完之後,我會具體描述導入前與導入後之比較差異性,為此圖書 館館藏資源帶來什麼樣的成效,將都會在此小段落作具體描述。

首先我先描述導入前的操作方式及感想,導入前的操作需要靠滑鼠或者是鍵盤,也 可以靠著觸控大屏幕作操控的動作,但有幾項不足點是本專題使用後將要提出的,第一 點為若使用滑鼠或鍵盤時,首先感覺沒有那種實境感,再者得搬動桌椅或在一旁的桌櫃 使用,若搬動桌椅來使用費時又費工,然後若是如此倒不如直接使用一般電腦來使用電 子書,那若是在一旁桌櫃上使用,那更是不便利,因為面對角度不是於正前方,使用上 感覺更不便利也感受沒那麼貼切;接著若使用第二種方法觸控大屏幕的方式來操作,那 首先第一點大問題就是因為螢幕大又給靠近所以使用上有壓迫感,第二點若是選項在螢 幕的最上方也是一項不便利之處,接下來第三點由於是用觸控方式操作,所以大屏幕上 的感應靈敏度就是考量點之一,經操作過後,在大屏幕上的觸控的感應靈敏度不是很好, 對於操作上也是一項不便,以上就是本專題在導入前的操作使用感想。

然後此段導入後的操作方式與感想描述,導入後操作比起前者的不同點是,導入體 感程式後,配合上感應偵測設備,完全去除前面導入前操作之不便,第一點導入後操作 控制上,由於是利用體感的方式所以只要站在可偵測之距離範圍內就可以進行操作的動 作,此項解決觸控時太近操作的壓迫感,又可以增加使用滑鼠鍵盤時,所沒有的實境感, 然後體感控制操作下,又可以不用像使用滑鼠鍵盤一樣,得搬動桌椅或是在不適合的位 置上使用操作,體感完全解決這點問題,接著最後就是導入後雖然於有距離的操作,但 是體感偵測的靈敏度卻高於直接觸控大屏幕的操作,這是最重要的一節,靈敏度提高使 用上不再感覺卡住,而是非常流暢,且導入後有著與導入前最大的不同感受就是如同真 的在翻閱一本大本的書籍一樣,讓使用的實境感受上升,此段就是導入後的操作使用感 想。

以上就是導入前後之差異性比較,導入前的種種使用不便之處,在導入後由於使用 體感之緣故,所以解決導入前多數使用不便之處,經上述的導入前與導入後的操作感受, 本專題整理出以下 4 點最大差異之處

- 1. 導入後比導入前增加便利性
- 2. 導入後比導入前增加實境感
- 3. 導入後比導入前增加操作上的趣味性
- 4. 導入後比導入前的操作靈敏度增加

最後導入前與導入後本專題也將整理一些導入前後的使用照片給予作一個比較,讓 其比較之差異性更為明確。

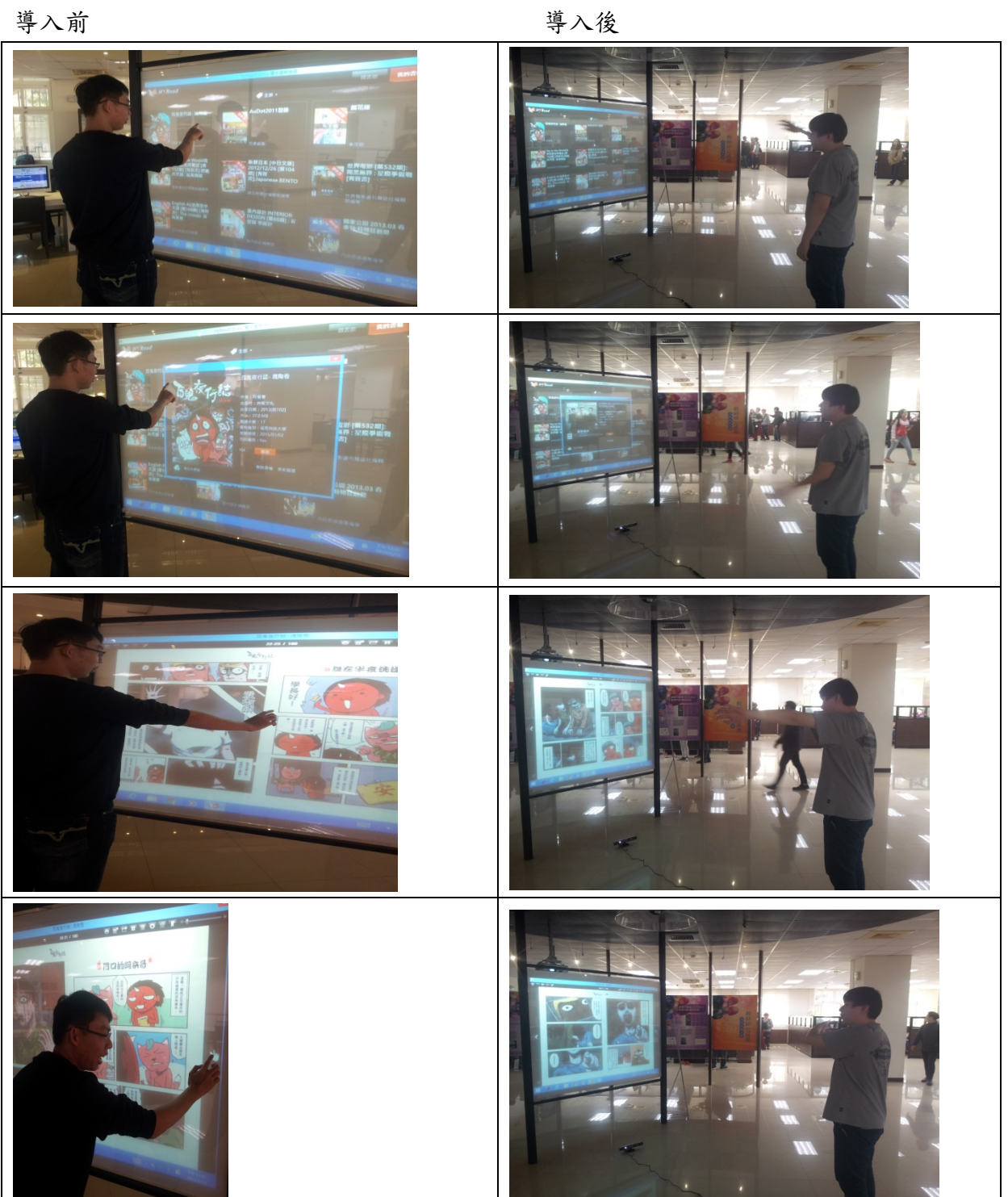

## <span id="page-37-0"></span>伍、結論與建議

#### <span id="page-37-1"></span>一、結論

此次專題研究從貼近我們的電子遊戲及周邊設備切入來認識 **KINECT** 這樣的體 感設備及其程式的設計,再從如何設計,所使用的工具更深入地認識 **KINECT**,而這 次所設計的程式是透過 **KINECT** 內建的 **SDK** 作為基本的體感控制地基礎架構再利用 **FAAST** 模組來作其細部撰寫,利用這樣的模組來設計程式,一來便利於我們應用的控 制及其設定,二來我們欲將所設計動作操作能簡便化,使應用上會平易近人。

接著開始從動作設計到程式模組設定然後測試與修改,經過這一系列有制度的操作 編整,選擇適合的動作進入到程式模組設定,並設定適合的程式模組來呼應到所選擇的 動作,加上不斷測試與修改,找出此體感程式輸出後的問題點並作修改,然後還有少部 分的簡化,讓此程式設計可以達到簡易操作,在最終輸出端使得本專題研究主角一體感 程式能合適的運用在圖書館中,而這次的體感設備運用於圖書館一樓中的電腦投影設備 大屏幕上,將所設計之程式應用於其中的電子書上,首先將設備加設於圖書館中,並將 所寫程式一一做測試,讓這個程式設計能達到最好的使用狀態,因為本專題也是想讓圖 書館不再只是很單調靜態的書香世界,更能加入些有動態性的元素在此,而此次本專題 的體感程式設計就是為此目的而執行,而應用於電子書就是希望給予一種新的感受原來 看書也可以這麼有趣,利用肢體簡單的移動就能控制想要看的書籍,讓看書更有一種不 同的體驗感受。

而此次的研究最大的目的就是希望圖書館中的設備及其中的功能,能發揮很好的功 效,讓使用者使用起來能感到有不同的感受及趣味性,而本專題的程式設計會運用於此 就是希望能藉此提高使用率及其樂趣性,讓那充滿靜態性的圖書館中,添加些動態性的 元素,讓不同的看書感受融入我們的圖書館中,也讓使用者能感受到原來閱讀能這麼有 科技感,這麼有趣味性。

次設計的體感程式,希望藉由使用館藏資源的同時,觀察出所想要的需求與使用性 的創意變化,結合上科技中體感程式設計的開發,讓科技融入生活,讓體感程式融入書 香的世界,使得看書不再是一項單調的靜態活動,更能是有稍許不同元素的加入,使其 能富滿趣味性。

### <span id="page-37-2"></span>二、建議

在此次最後測試與修改的過程中,給予幾位同學的測試下,查覺到其實可以再增加 更細部的動作,使得操作起來更加有趣味性及實境操作感,所以會將動作的設計從原本 的四肢操作延伸至各類細部的肢體操作。

如下三種的細部肢體:

- **1.** 手指關節,加入此細部肢體的動作來活化選取開啟頁面的操作
- 2. 手腕,加入此細部肢體的動作來增加能開關頁的程式設定
- **3.** 下肢體,加入此細部肢體的動作來加強其他不足之點

以上三種肢體是希望加入這些肢體上的動作控制,藉此能讓此程式設計更加便利於 操作,使其能更加人性化,讓此程式的操作應用上能更加活潑、活躍,所以會再朝這三 種肢體下去做適合的動作設計及程式模組的撰寫及修改,甚至會再找出更多更合適的肢 體的動作控制來做程式的完整化,讓這項體感程式設計開發的應用會加趨近完整。

# <span id="page-39-0"></span>參考文獻

[1] 維基百科 (2014 年 12 月 28 日) 電子遊戲史。 2014 年 7 月 29 日取 自 [http://zh.wikipedia.org/wiki/%E9%9B%BB%E5%AD%90%E9%81%8A%E6%88%B2%](http://zh.wikipedia.org/wiki/%E9%9B%BB%E5%AD%90%E9%81%8A%E6%88%B2%E5%8F%B2) [E5%8F%B2](http://zh.wikipedia.org/wiki/%E9%9B%BB%E5%AD%90%E9%81%8A%E6%88%B2%E5%8F%B2)

[2] 維基百科(2014 年 12 月 19 日) 遊戲機歷史 第一世代。2015 年 1 月 8 日取

自 [http://zh.wikipedia.org/wiki/%E9%81%8A%E6%88%B2%E6%A9%9F%E6%AD%B7%](http://zh.wikipedia.org/wiki/%E9%81%8A%E6%88%B2%E6%A9%9F%E6%AD%B7%E5%8F%B2_(%E7%AC%AC%E4%B8%80%E4%B8%96%E4%BB%A3)) [E5%8F%B2\\_\(%E7%AC%AC%E4%B8%80%E4%B8%96%E4%BB%A3\)](http://zh.wikipedia.org/wiki/%E9%81%8A%E6%88%B2%E6%A9%9F%E6%AD%B7%E5%8F%B2_(%E7%AC%AC%E4%B8%80%E4%B8%96%E4%BB%A3))

[3] 維基百科(2014 年 11 月 8 日) 乓 遊戲系統。2015 年 1 月 8 日

取自 <http://zh.wikipedia.org/wiki/%E4%B9%93>

[4] 2013.05 新華網 (2013 年 5 月 18 日) 值得懷念的電子產品 孫雲龍。2015 年 1 月 8 日 取自 [http://news.xinhuanet.com/info/2013-05/18/c\\_132391309.htm](http://news.xinhuanet.com/info/2013-05/18/c_132391309.htm)

[5] 維基百科(2014 年 12 月 11 日) 世嘉 Master System。2014 年 7 月 29 日

取自 [http://zh.wikipedia.org/wiki/%E4%B8%96%E5%98%89Master\\_System](http://zh.wikipedia.org/wiki/%E4%B8%96%E5%98%89Master_System)

[6] 維基百科(2014 年 11 月 29 日) 超級任天堂。2014 年 7 月 29 日 取自

[http://zh.wikipedia.org/wiki/%E8%B6%85%E7%B4%9A%E4%BB%BB%E5%A4%A9%E5](http://zh.wikipedia.org/wiki/%E8%B6%85%E7%B4%9A%E4%BB%BB%E5%A4%A9%E5%A0%82) [%A0%82](http://zh.wikipedia.org/wiki/%E8%B6%85%E7%B4%9A%E4%BB%BB%E5%A4%A9%E5%A0%82)

- [7] 維基百科(2014 年 12 月 30 日) 世嘉土星。2014 年 7 月 29 日
- 取自 <http://zh.wikipedia.org/wiki/%E4%B8%96%E5%98%89%E5%9C%9F%E6%98%9F>
- [8] 維基百科(2015 年 1 月 9 日) PlayStation。2014 年 7 月 29 日

取自 <http://zh.wikipedia.org/wiki/PlayStation>

- [9] 維基百科(2015 年 1 月 11 日) PlayStation2。2014 年 7 月 29 日
- 取自 [http://zh.wikipedia.org/wiki/PlayStation\\_2](http://zh.wikipedia.org/wiki/PlayStation_2)
- [10] 維基百科(2014 年 12 月 14 日) PlayStation3。2014 年 7 月 29 日
- 取自 [http://zh.wikipedia.org/wiki/PlayStation\\_3](http://zh.wikipedia.org/wiki/PlayStation_3)
- [11] 維基百科(2015 年 1 月 5 日) Xbox 360。2014 年 7 月 29 日
- 取自 http://zh.wikipedia.org/wiki/Xbox 360
- [12] 維基百科(2014 年 12 月 23 日) Wii。2014 年 7 月 29 日
- 取自 <http://zh.wikipedia.org/wiki/Wii>

[13] T 客邦(2013年7月6日) 身體就是控制器,微軟 kinect 如何做到 Sugizo。

- 2015 年 1 月 8 日 取 自 <http://www.techbang.com/posts/2936-get-to-know-how-it-works-kinect>
- [14] 艾噹洛學院論壇(2014 年 8 月 6 日) 3D 教學 讓 X-box 360 也能在 PC 上使用。
- 2015 年 1 月 8 日 取自 <http://www.p2p101.com/thread-2342106-1-1.html>

[15] Micorsoft MSDN(2014 年) 邊做邊學系列 Kinect for Windows 開發。

- 2015 年 1 月 8 日 取自 <http://msdn.microsoft.com/zh-tw/evalcenter/hh367958.aspx>
- [16] Kinect Motion-Sensing Applications 蘇偉仁.鄭尊仁.第4節使用技術方法

[17] 電腦 DIY 雜誌(2010 年 11 月 9 日) 體感裝置入侵你的身活。2014 年 9 月 17 日 取自 <http://www.computerdiy.com.tw/all-articles/articles-multimedia/425-motion-sens>

[18] GNCnews 基地新聞中心(2013年3月21日)【微軟發布 Kinect for Windows SDK1.7】 該電子新聞。2015 年 1 月 8 日

取自 <http://www.gamebase.com.tw/forum/602/topic/95761861/1>

[19] 福音城(2011 年 1 月 16 日) 日本博士用 Kinect 控制機器人。 2014 年 7 月 29 日 取

自 [http://jgospel.net/news/tech/%E6%97%A5%E6%9C%AC%E5%8D%9A%E5%A3%AB%](http://jgospel.net/news/tech/%E6%97%A5%E6%9C%AC%E5%8D%9A%E5%A3%AB%E7%94%A8kinect%E6%8E%A7%E5%88%B6%E6%A9%9F%E5%99%A8%E4%BA%BA.c28390.aspx) [E7%94%A8kinect%E6%8E%A7%E5%88%B6%E6%A9%9F%E5%99%A8%E4%BA%BA.](http://jgospel.net/news/tech/%E6%97%A5%E6%9C%AC%E5%8D%9A%E5%A3%AB%E7%94%A8kinect%E6%8E%A7%E5%88%B6%E6%A9%9F%E5%99%A8%E4%BA%BA.c28390.aspx) [c28390.aspx](http://jgospel.net/news/tech/%E6%97%A5%E6%9C%AC%E5%8D%9A%E5%A3%AB%E7%94%A8kinect%E6%8E%A7%E5%88%B6%E6%A9%9F%E5%99%A8%E4%BA%BA.c28390.aspx)

[20] 維基百科(2014 年 10 月 30 日) 軟體套件開發。2015 年 1 月 8 日

取

自 [http://zh.wikipedia.org/wiki/%E8%BD%AF%E4%BB%B6%E5%BC%80%E5%8F%91%](http://zh.wikipedia.org/wiki/%E8%BD%AF%E4%BB%B6%E5%BC%80%E5%8F%91%E5%B7%A5%E5%85%B7%E5%8C%85) [E5%B7%A5%E5%85%B7%E5%8C%85](http://zh.wikipedia.org/wiki/%E8%BD%AF%E4%BB%B6%E5%BC%80%E5%8F%91%E5%B7%A5%E5%85%B7%E5%8C%85)

[21] 維基百科(2014 年 8 月 28 日 KINECT。2015 年 1 月 8 日

取自 <http://zh.wikipedia.org/wiki/Kinect>

[22] Kinect 開發學習筆記之(一)(2014 年 11 月 4 日) Kinect 介紹和應用/Kinect 簡介。

[23] 9Cloud 工作室 廖一庭 Unity3D 遊戲開發設計實務 第 4 頁到第 22 頁。